# **JUISTWEBAPP UND OPEN DATA**

Schulung 25.10.2022 um 19:00 Uhr 26.10.2022 um 15:00 Uhr

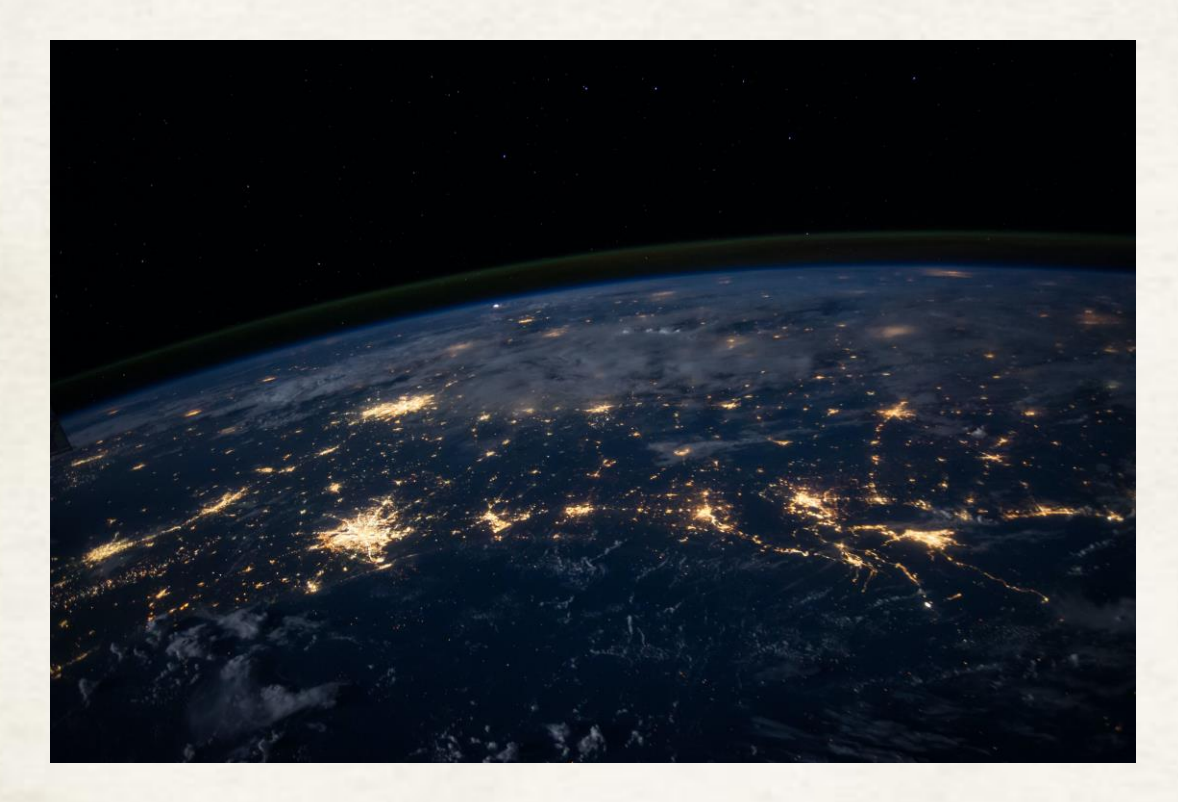

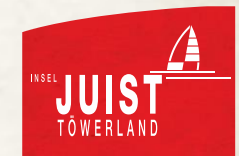

# **INHALTSVERZEICHNIS**

- 1. Was ist open data?
- 2. JuistWebApp
- 3. Content Anforderungen
- 4. JuistWebApp für den Einzelhandel
- 5. JuistWebApp für die Gastronomie
- 6. Prozess Kontoerstellung
- 7. Datenmanagement
- 8. Ausblick in die Zukunft
- 9. Konkrete Anleitung Nutzung WebApp

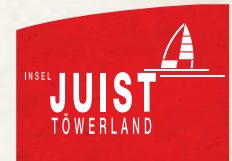

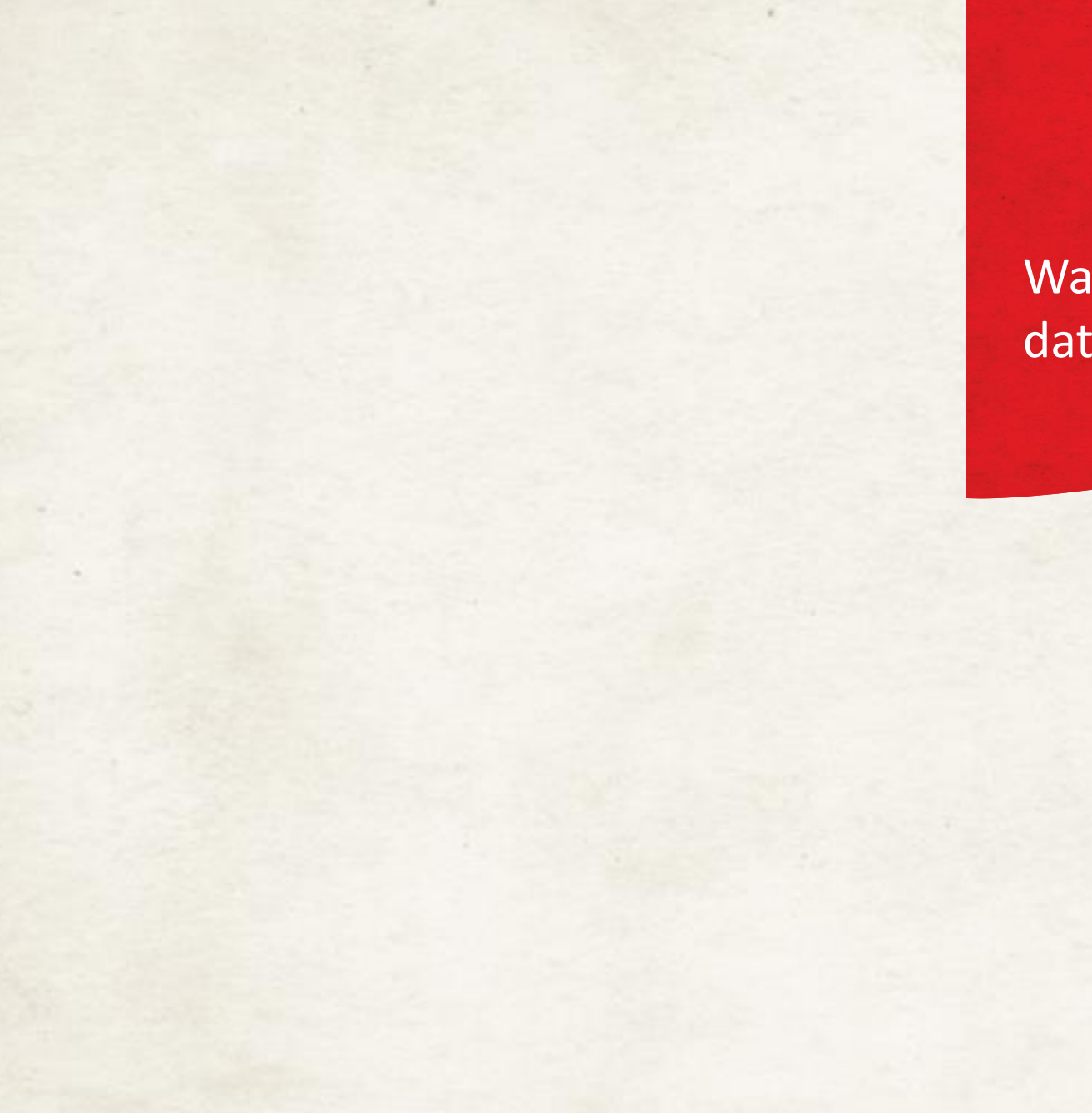

Was ist open data?

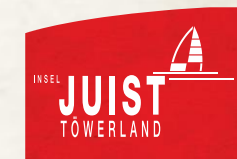

# **ÜBERSICHT OPEN DATA**

- 1. Open data: strukturierte, von Algorithmen automatisch lesbare Daten
- 2. Daten werden an einer Stelle gepflegt / eingestellt
- 3. Daten werden automatisiert an eine zentrale Stelle geleitet
- 4. Daten werden von der zentralen Stelle an diverse weitere Stellen weitergegeben

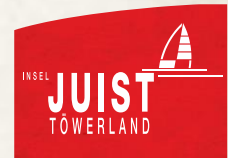

# **ÜBERSICHT OPEN DATA**

Open data können auf Juist sein:

- Veranstaltungen
- Sehenswürdigkeiten
- Restaurants, Cafés, Bars
- Geschäfte, Läden, Boutiquen
- Gemeindeeinrichtungen (z.B. Haus des Kurgastes, Kurplatz, Januspark …)

 Orte und Services, die einen Mehrwert und einen Informationsgehalt für Gäste haben.

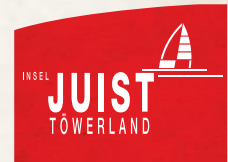

# **NIEDERSACHSEN HUB**

#### **DATENFLUSS FÜR NIEDERSACHSEN**

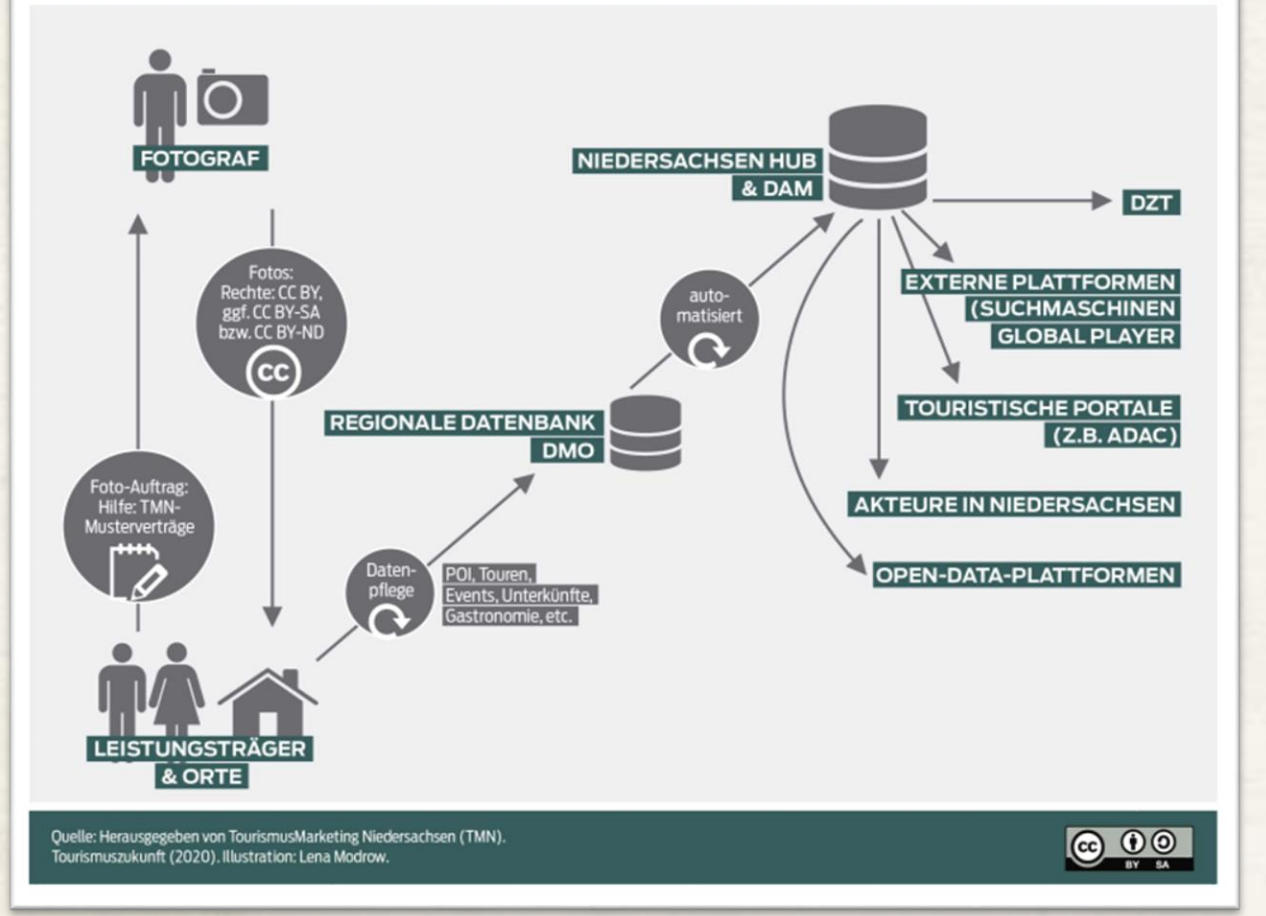

**TMN!** 

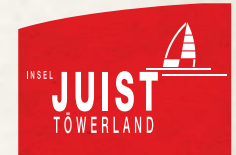

# **ÜBERSICHT OPEN DATA – BEISPIEL**

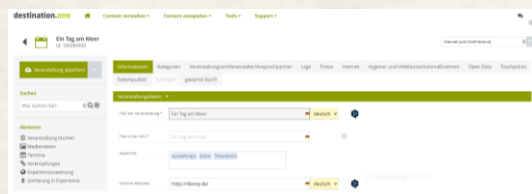

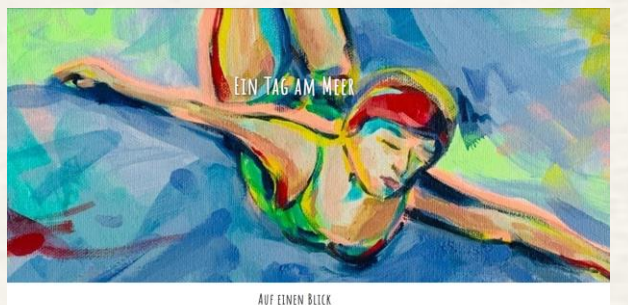

巤  $\odot$ 

 $\mathsf{Q}$ 9.09.2022 bis 01.11.2022 1000 his 1900 Uh

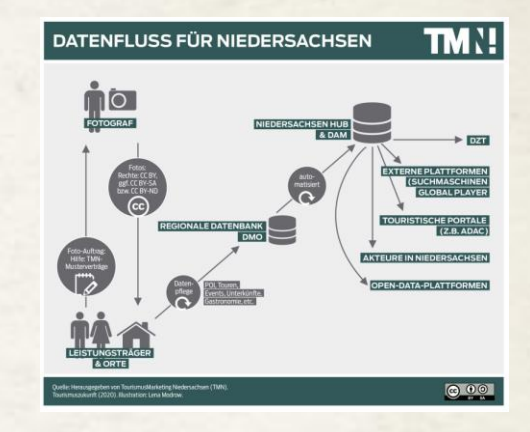

#### Erstellung Eintrag Juist

juist.de und / oder JuistWebApp Niedersachsen Hub

Ein Tag am Meer  $\phi$  Eintritt frei

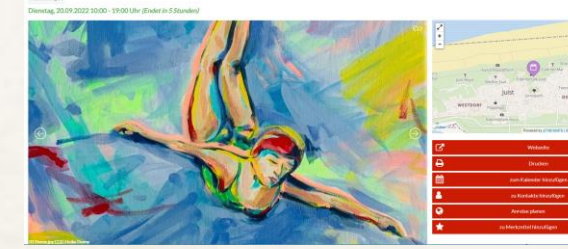

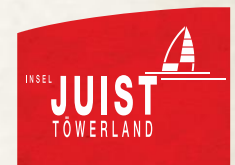

# **ÜBERSICHT OPEN DATA – BEISPIEL**

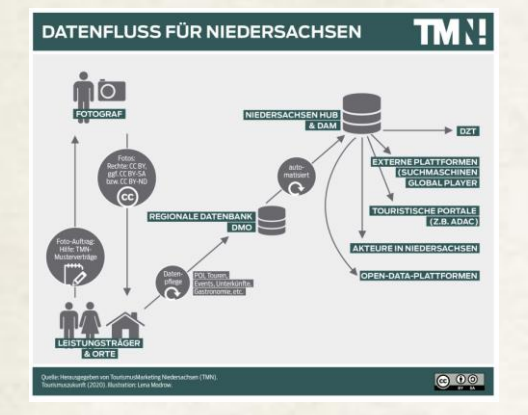

#### Ein Tag am Meer

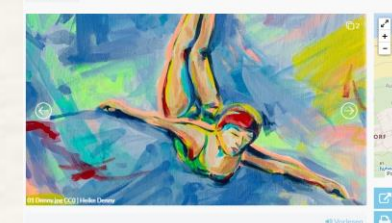

#### Heike Denny präsentiert ihre farbenfrohen Juistimpressionen

tlich Mai 2021 werden Werke der Malerin Heike Denny aus der Reihe "Ein Tag a ausgestellt, Julst-Bewohner und -Besucher werden n. Denn die Werke der Reihe zeit

OSTERIESLAND

#### Niedersachsen Hub

#### Ostfriesische Inseln, **Ostfriesland Tourismus**

EIN TAG AM MEER 20.09.2022 10:00 - 19:00

**Weitere** Kooperationspartner

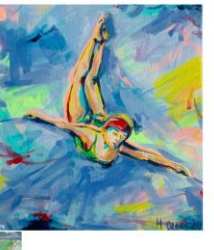

**PREISIN** 

**TOWERLAN** 

# JuistWebApp

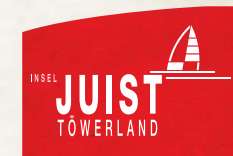

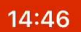

#### $\mathbf{m} \in \mathbb{R}$

 $\overline{\mathbf{x}}$ 

Standort wurde deaktiviert. Standortfreigabe wird  $\mathbf x$ benötigt, um lokale Pois um Ihre Position anzeigen zu können.

Über "Einstellungen" - "Allgemein" - "Zurücksetzen" - "Orte und Privatsphäre zurücksetzen" können die gespeicherten Einstellungen gelöscht werden.

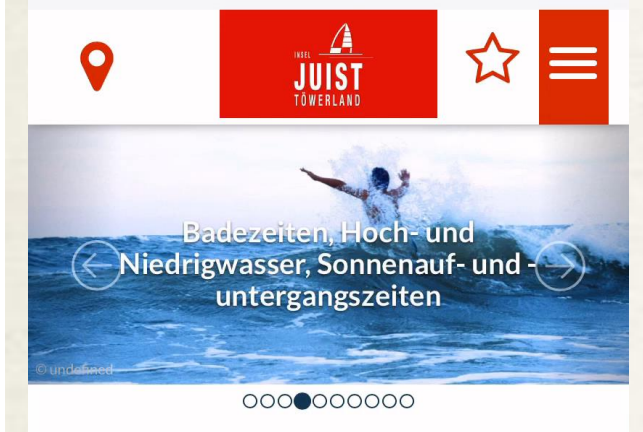

#### **Wetter & Service**

Um diese Web-App direkt auf dem Startbildschirm hinzuzufügen: Auf  $\Box$ tippen, dann Zum Home-Bildschirm hinzufügen.

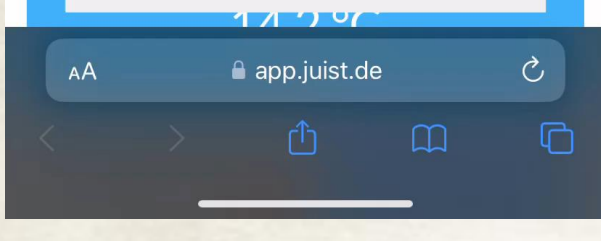

### JuistWebApp

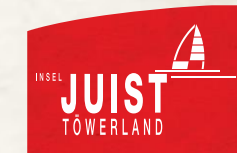

# **ÜBERSICHT JUISTWEBAPP**

- 1. Grundlage sind hier die strukturierten open data-Einträge
	- z.B. Sehenswürdigkeiten, Touren, Gastgeber, Gastronomie, Geschäfte
- 2. Ausspielung in der Reihenfolge des Nutzens der Informationen für die Gäste
	- Infos über Wetter, Fähre, etc.
	- Verlinkung z.T. auf die Website
	- Veranstaltungen, Sehenswürdigkeiten, Shopping, Genuss …

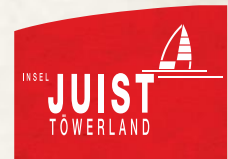

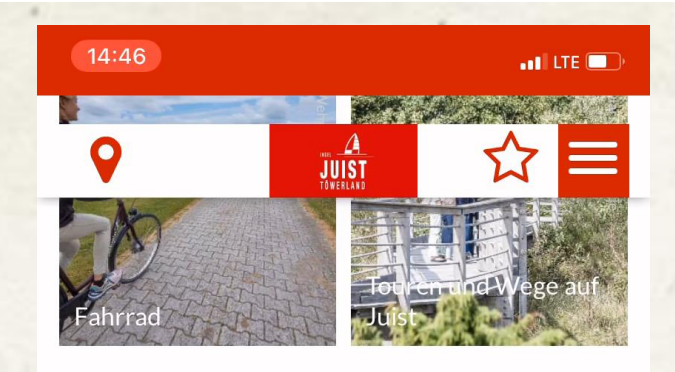

#### Juist erleben - Veranstaltungen

#### Veranstaltungen

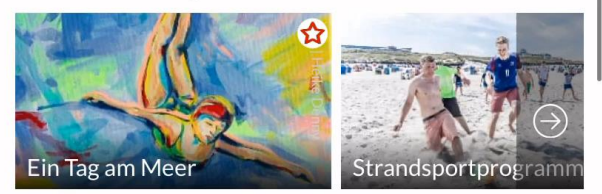

#### **Wellness & Gesundheit**

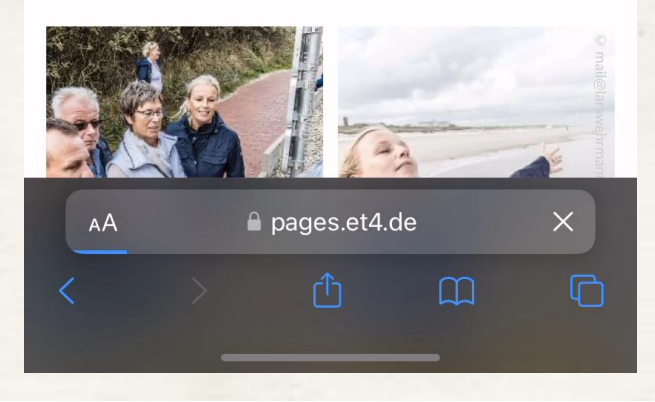

# Beispiel Veranstaltungen

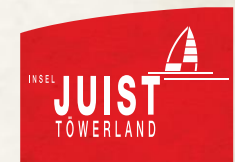

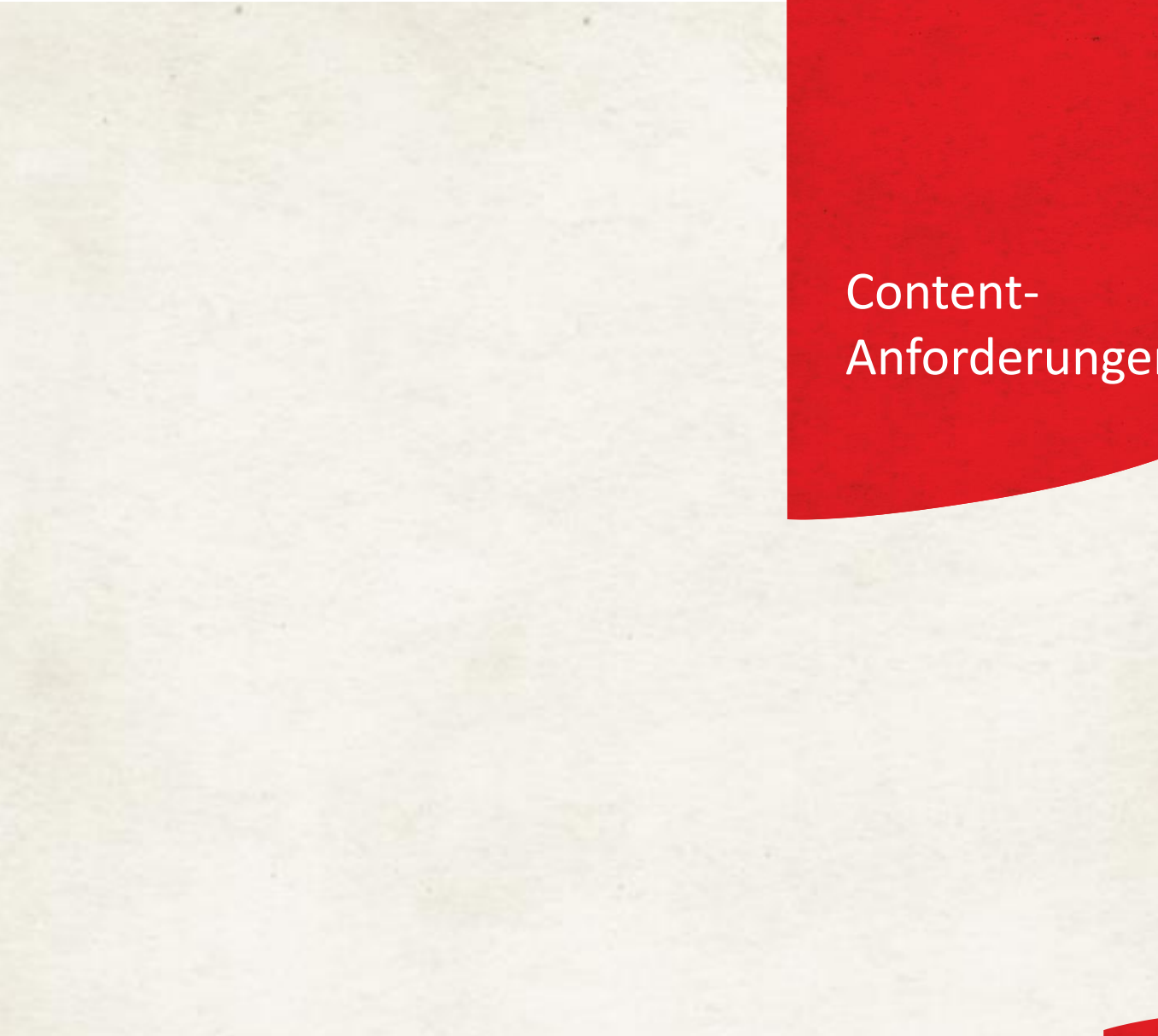

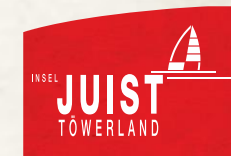

# $\star$  **CONTENT ANFORDERUNGEN**

Grundlegende Anforderungen:

- Titel
- Adresse
- Beschreibungstext
- Kategorie
	- Gastronomie: Küchenarten und Betriebsarten
	- Einzelhandel: Kategorie

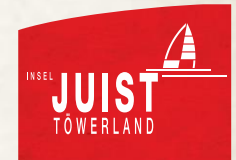

# $\star$  **CONTENT ANFORDERUNGEN**

Optionale, empfohlene Anforderungen:

- Titelfoto (inkl. Copyrights)
- Fotos (inkl. Copyrights)
- Kontaktdaten (Email, Telefon, Website, Social Media)
- **Merkmale**
- Öffnungszeiten
- Barrierefreiheit (falls entsprechende Einrichtungen vorhanden)

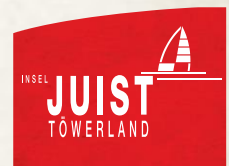

# **CONTENT ANFORDERUNGEN – FOTOS**

- **Querformat**
- Auflösung: mindestens 1920 x 1080 px (gute Handyfotos sind hier ausreichend)
- Angabe Urheber / Fotograf
- Angabe Verwendung / Freigabe Experiences

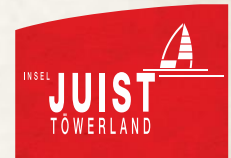

JuistWebApp für den Einzelhandel

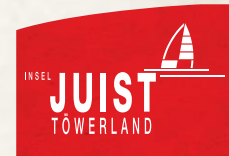

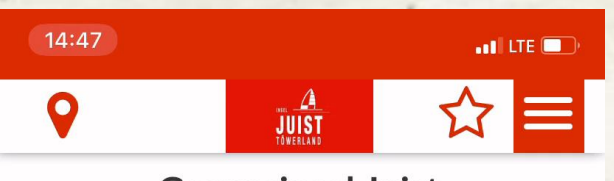

**Genussinsel Juist** 

#### Essen & Trinken

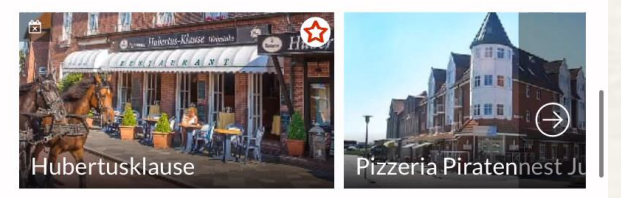

#### **Shoppinginsel Juist**

Einzelhandel

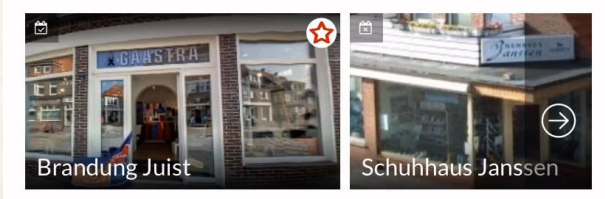

#### Juist aktiv

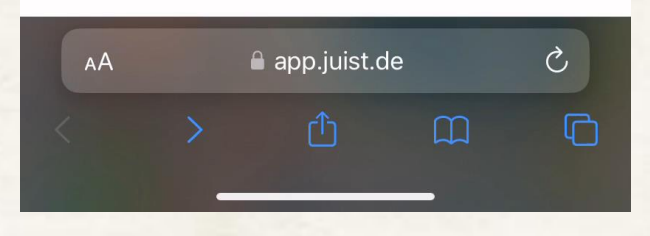

# JuistWebApp für den Einzelhandel

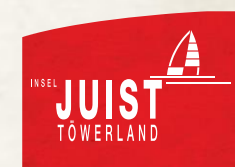

# **JUISTWEBAPP FÜR DEN EINZELHANDEL**

- **Tipps** 
	- Informationstext
		- Vage, aber ausreichend konkret halten
		- Emotionen und Beratung einbauen
		- Besondere Events oder Angebote einbauen
	- Öffnungszeiten
		- Sollten immer korrekt sein
		- Im Zweifel als geschlossen markieren
	- Bilder
		- Beispiele zeigen z.B. Kleidung oder Bestseller
		- Geschäftsräume integrieren
		- Team zeigen

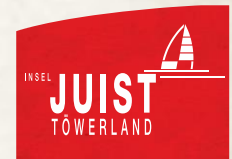

JuistWebApp für die Gastronomie

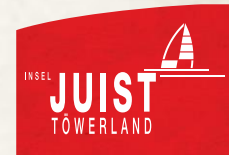

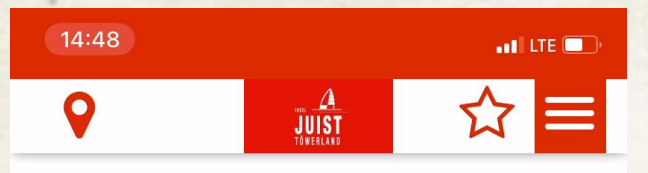

#### **Genussinsel Juist**

#### Essen & Trinken

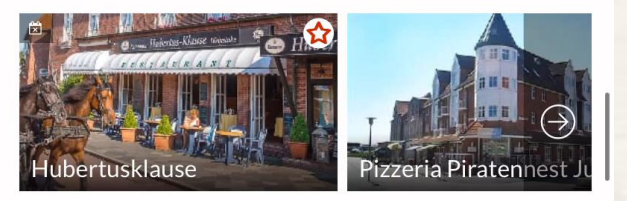

#### **Shoppinginsel Juist**

Einzelhandel

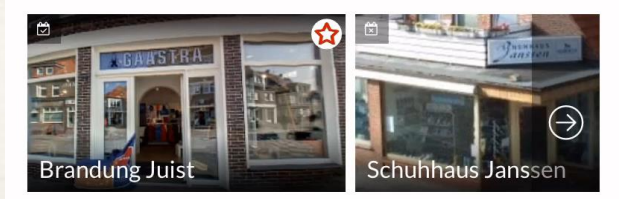

#### Juist aktiv

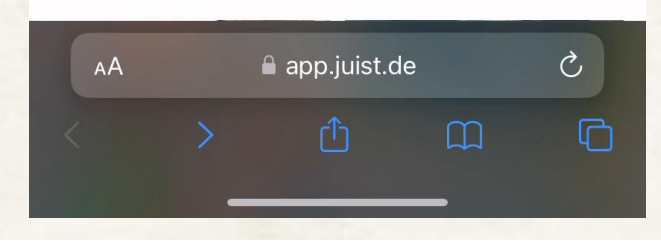

# JuistWebApp für die Gastronomie

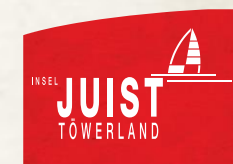

# **JUISTWEBAPP FÜR DIE GASTRONOMIE**

- **Tipps** 
	- Informationstext
		- Vage, aber ausreichend konkret halten
		- Bestseller aufgreifen textlich
		- Emotionen einbauen
		- Besondere Angebote herausstellen
			- Vegane Küche
			- Regionale Gerichte
			- Ostfriesen-Menüs
			- Italienisches Büffet …
	- Öffnungszeiten
		- Sollten immer korrekt sein
		- Im Zweifel als geschlossen markieren
		- Im Freitext Anmerkungen hinterlegen (z.B. "Reservierung unter Tel.: XXX erwünscht")
	- Bilder
		- Essen / Gerichte als Bild einbauen
		- Team beim Kochen / Anrichten zeigen
		- Räumlichkeiten / Atmosphäre integrieren

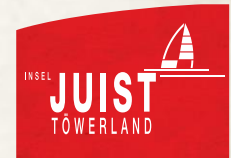

Prozess Konto-Erstellung

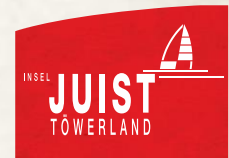

# **KONTO ERSTELLUNG**

- Einträge der meisten Gastronomien und Geschäfte haben wir bereits erstellt
- Wenn Sie weiteres Material haben oder Fehler entdeckt haben oder den Eintrag einfach selbst verwalten möchten, schreiben Sie uns eine kurze Nachricht an onlinemarketing@juist.de
- Wir lassen Sie wissen, wie / wo Sie sich ein Konto einrichten.
- Wir verbinden Ihr Konto mit Ihrem Eintrag.
- Legen Sie los und werden Sie kreativ!

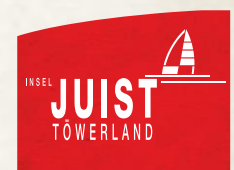

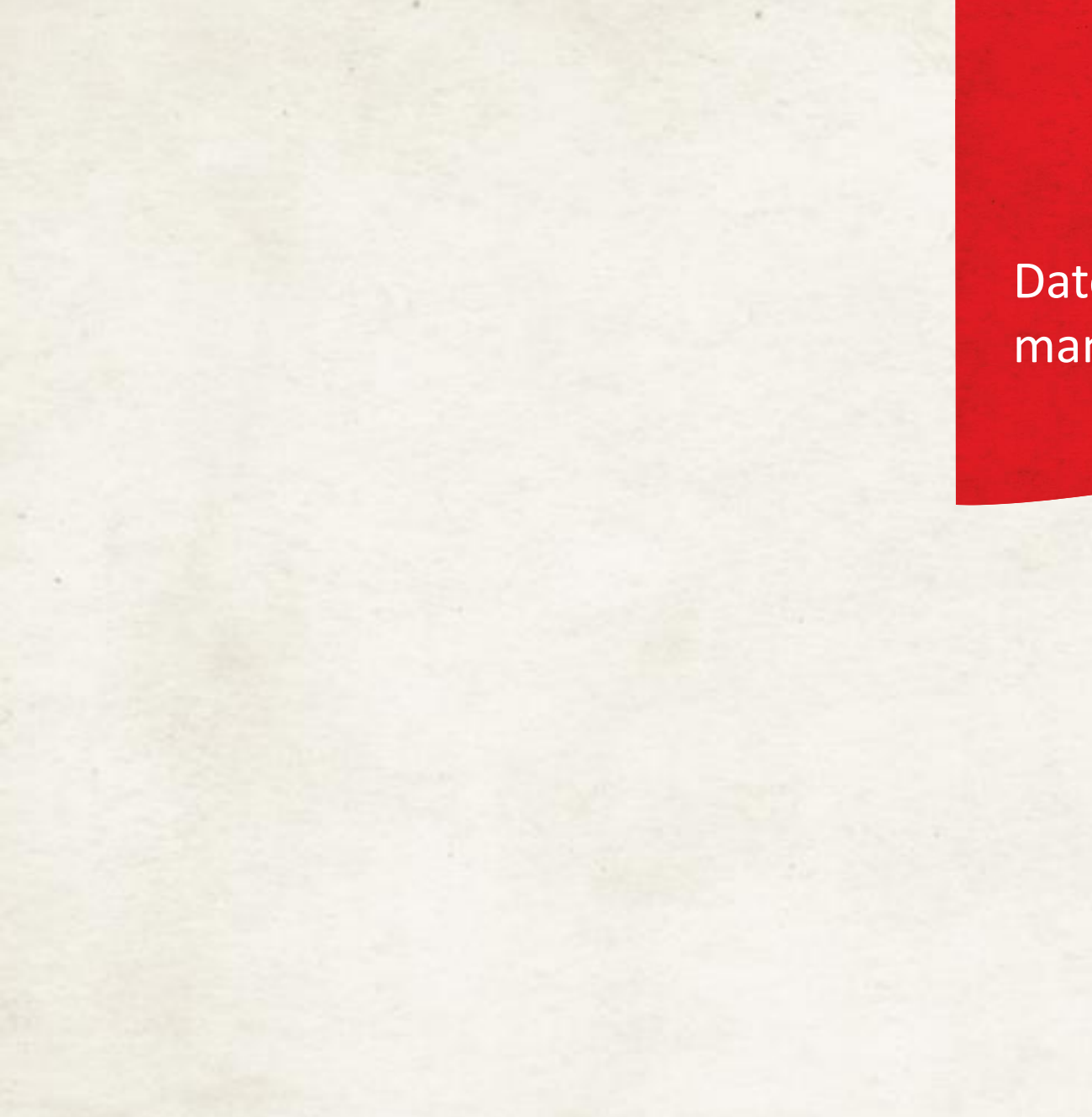

## Datenmanagement

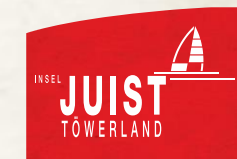

# **DATENMANAGEMENT**

- Einmalige Anpassung aller Daten
	- Beschreibungen
	- Bilder
	- Öffnungszeiten
- Im Anschluss
	- Anpassung der Daten bei Veränderung
		- Öffnungszeiten
		- Angebot
		- Besondere Services …

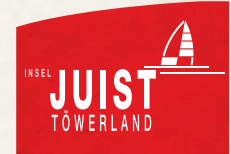

# Ausblick in die Zukunft

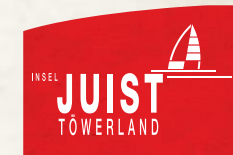

# **ZUKUNFTSMUSIK**

- Einbindung aller open data-Einträge in die Website
- Ausspielung der Einträge auf relevanten Themenseiten, z.B.:
	- Essen, trinken und genießen auf Juist
	- Shoppen und einkaufen auf Juist
	- Sehenswürdigkeiten auf Juist
	- Touren, Wege und Ausflüge auf Juist
	- Veranstaltungen auf Juist

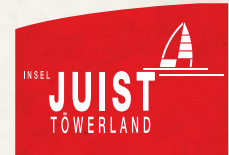

# **ZUKUNFTSMUSIK**

• Einbindung aller open data-Einträge in die Website

#### SO-LECKER SCHMECKT JUIST

**RESTAURANTS AUF DEM TÖWERLAND** 

#### **Kannelloni Beach**

Strandstraße 13, Imbiss Restaurant Gaststätte Bistro deutsch Re-

gerade geöffnet<br>(12:00-22:00 Uhr)

#### Santorini

P Friesenstr. 28, Restaurant Imbiss griechisch international x heute geschlossen

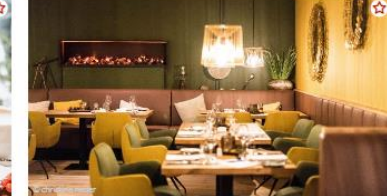

#### DANZER's - feines Achter'n Diek

x heute geschlossen

Olivino-Feinkostbistro

Bistro Bar Tapasbar mediterran vegetarisch

Strandstr. 4,

x heute geschlossen

 $\rightarrow$ 

Wilhelmstr. 36,<br>Juist (Dorf)

Biergarten Restaurant deutsch Regionaltypische K-

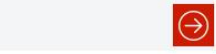

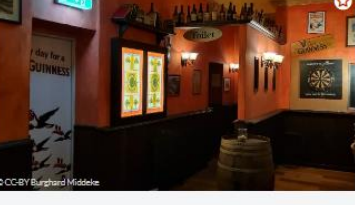

#### **Irish Snug**

Strandpromenade, Juist (Dorf)

Bistro Pub Restaurant Bar Kneipe international

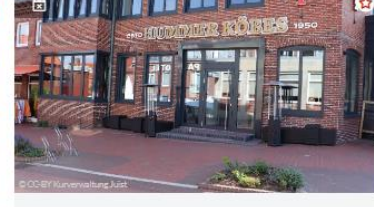

#### **Hummerköbes**

 $\mathbb{R}$ 

Strandstr. 8,<br>Juist (Dorf)

Biergarten Gaststätte Restaurant Bar Kneipe de

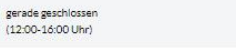

ு

 $\odot$ 

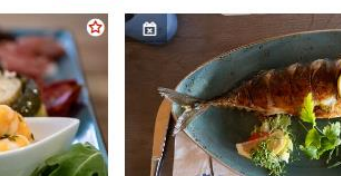

 $\begin{bmatrix} 0 & 0 \\ 0 & 1 \end{bmatrix}$  heute geschlossen

Hafenrestaurant

**Q** Am Hafen 1, Gaststätte Restaurant Fischlokal deutsch Regiona.

gerade geschlossen ×  $(11.00 - 14.0010h)^2$ 

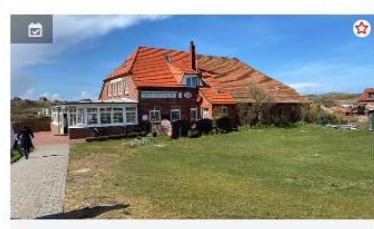

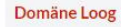

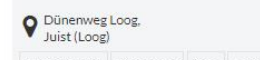

Ausflugslokal Biergarten Café Gaststätte Restaur.

e gerade geöffnet  $\vee$ (13:30-19:30 Uhr)

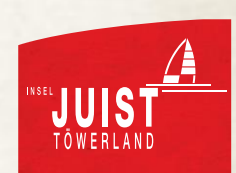

Anleitung Nutzung JuistWebApp

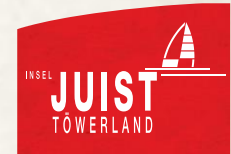

Anleitung Nutzung **JuistWebApp** Gastronomie

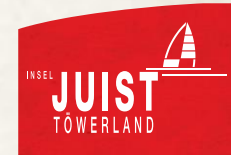

# **GASTRONOMIE**

- Inhalte
	- Grundlegende Informationen
	- Kategorien
	- Informationstexte
	- Urheberrechte
	- Bilder
	- Öffnungszeiten
	- $\bullet$  Experiences  $\rightarrow$  Freigabe der Einträge für andere Seiten, z.B. ostfriesische Inseln oder Ostfriesland Tourismus

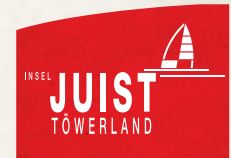

# **GASTRONOMIE: KONTAKT**

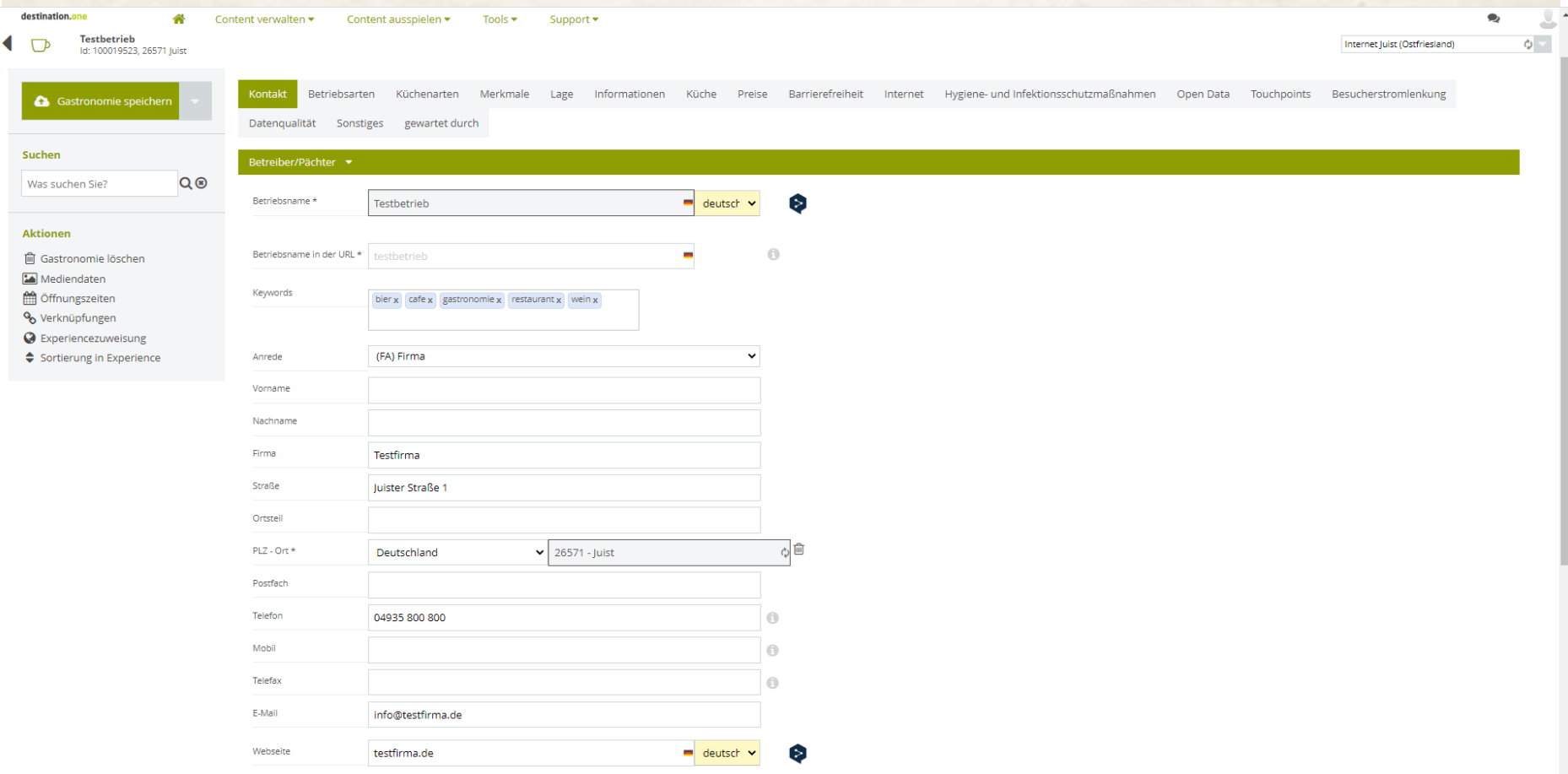

Relevante Informationen (Stammdaten) eintragen

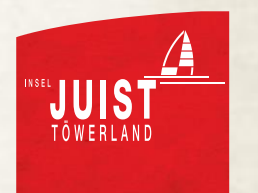

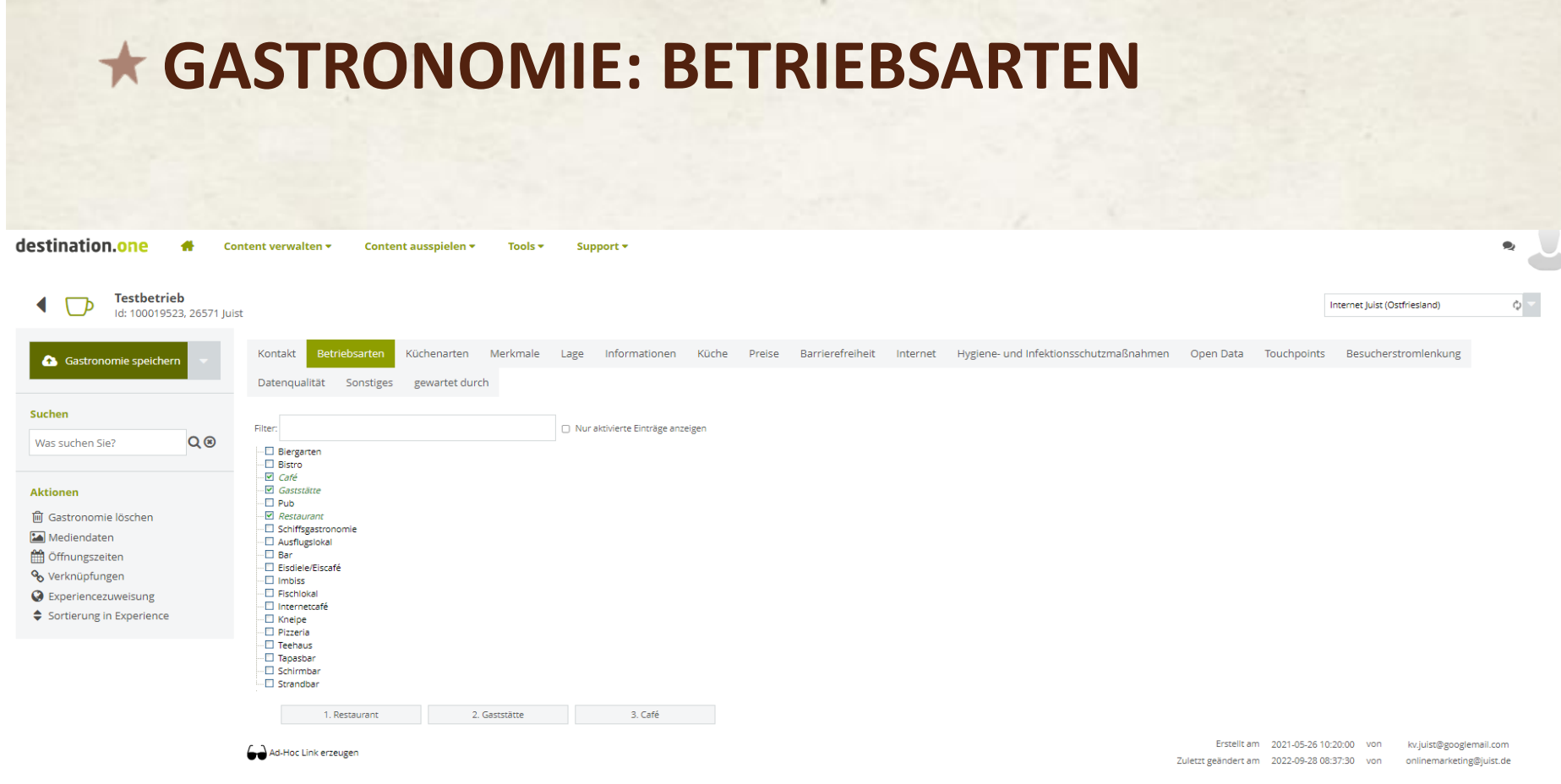

Zutreffende Kategorien auswählen

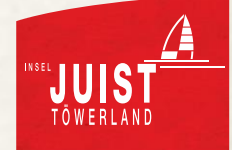

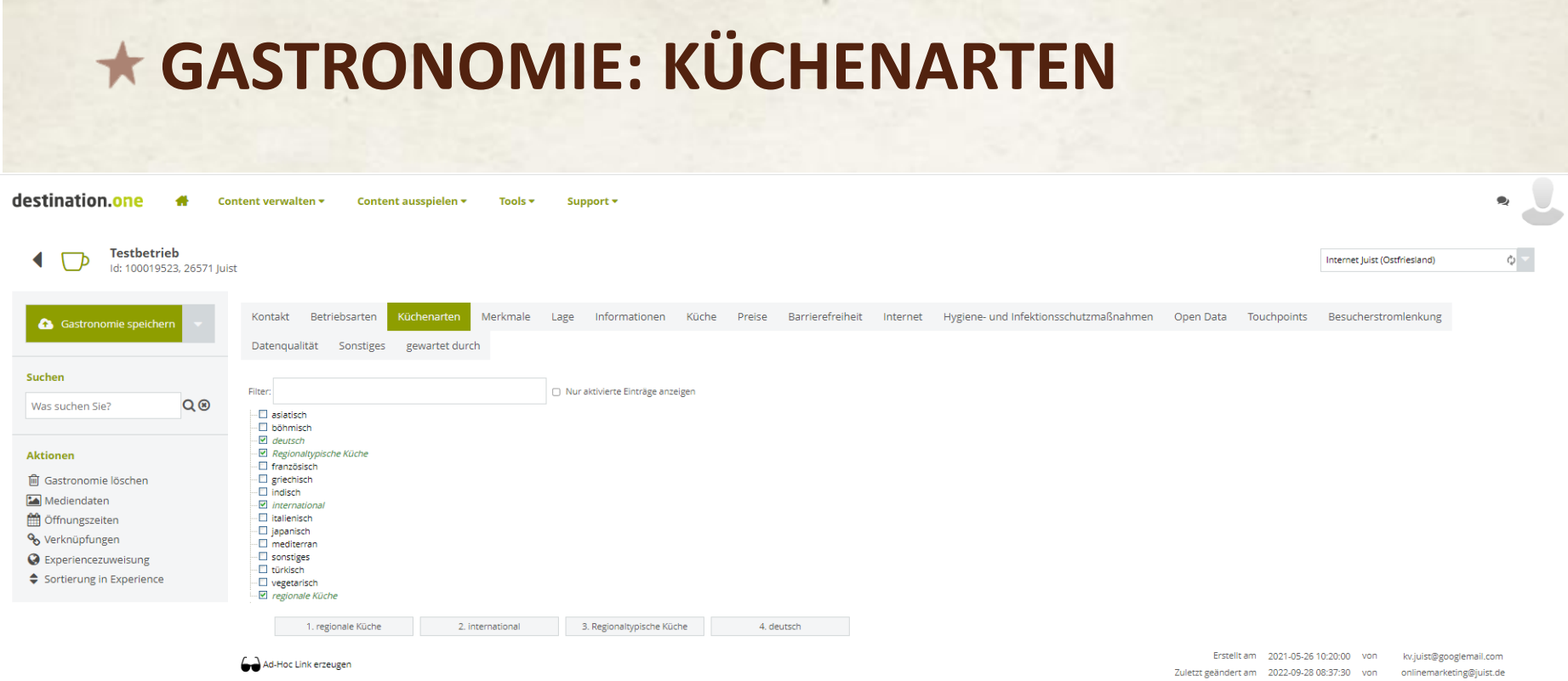

Zutreffende Kategorien auswählen

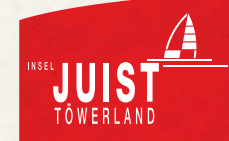

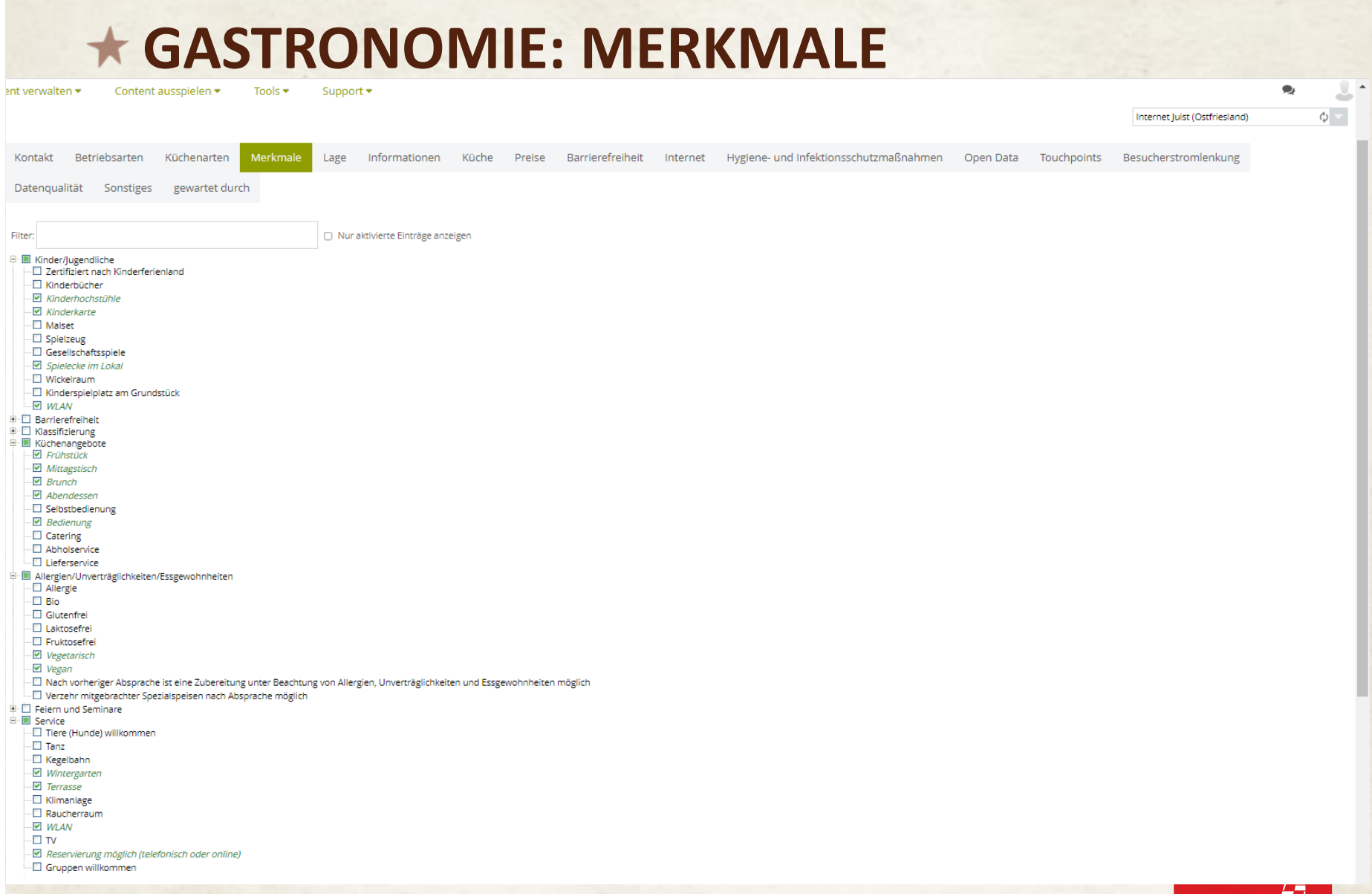

Zutreffende Kategorien auswählen

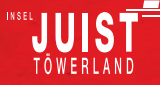
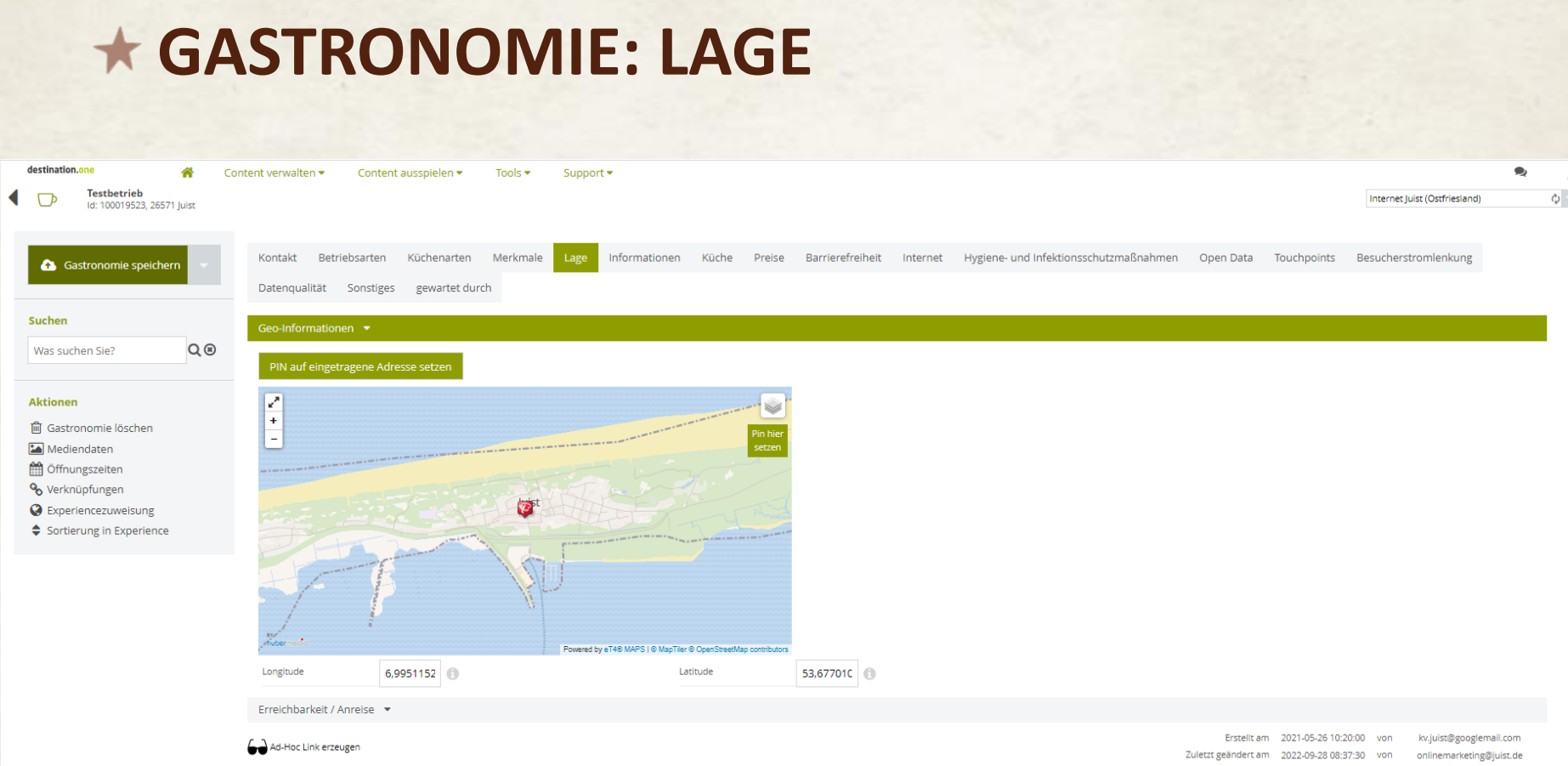

Lage wird meist aus der angegebenen Betriebsadresse automatisch generiert  $\rightarrow$  auf "PIN auf eingetragene Adresse setzen" klicken.

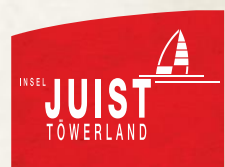

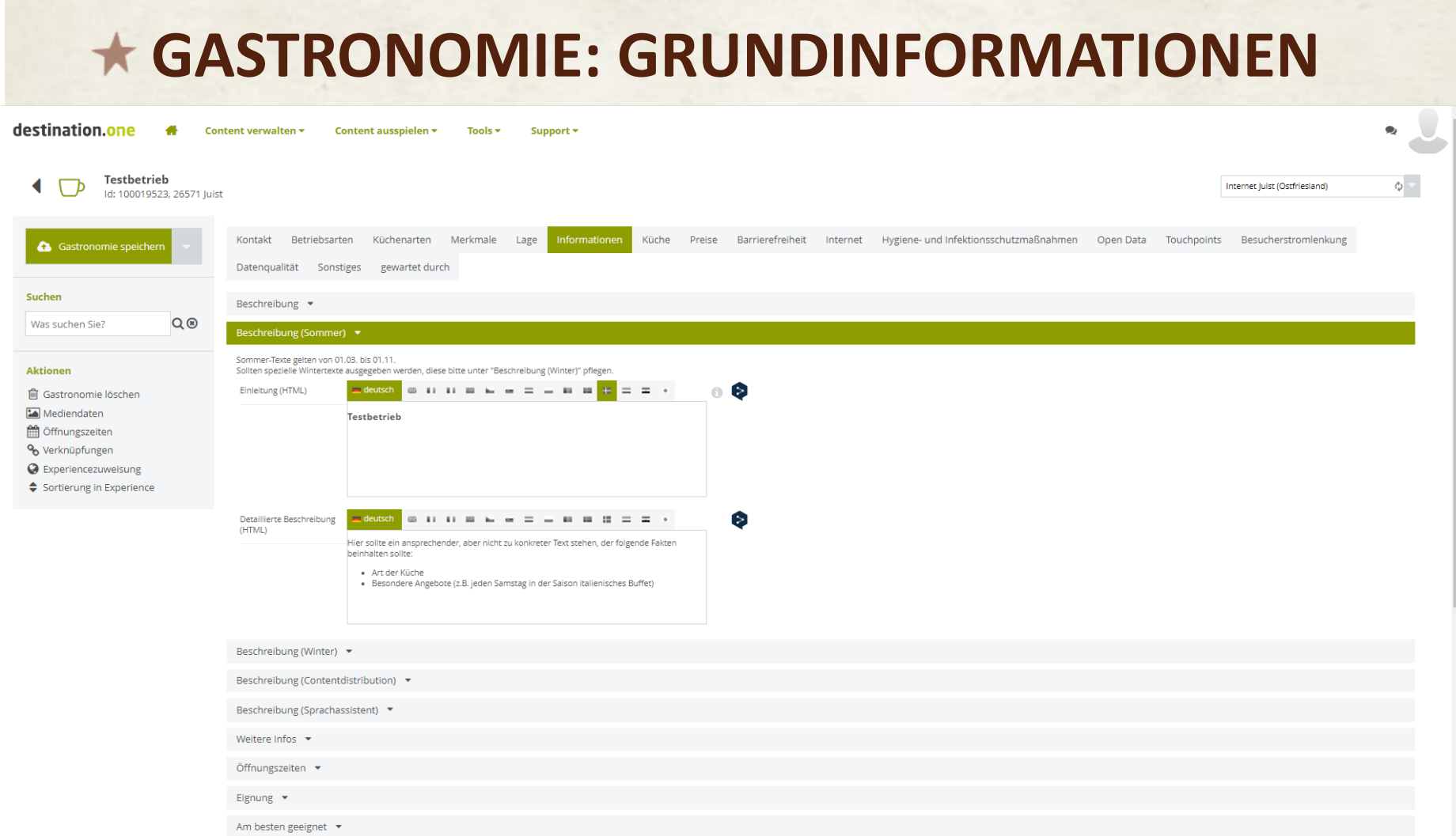

Ansprechenden Text formulieren. Achtung: Hier nicht zu viele Details nutzen, die schnell nicht mehr aktuell sein könnten

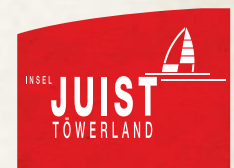

# **GASTRONOMIE: ÖFFNUNGSZEITEN / FREITEXT**

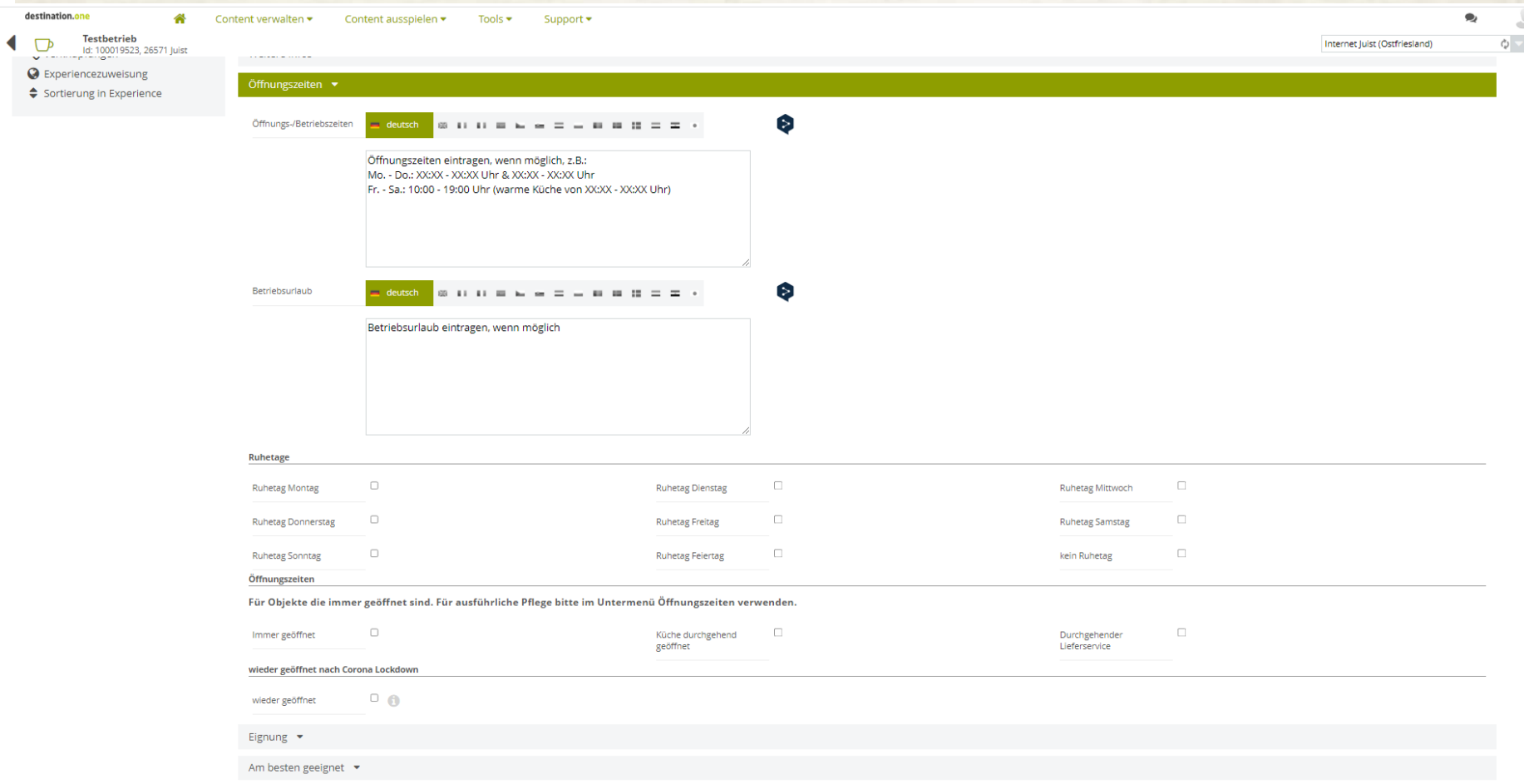

Öffnungszeiten eintragen (auch wechselnde Saisonzeiten angeben, wenn absehbar)

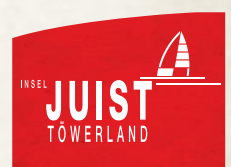

## **GASTRONOMIE: EIGNUNG**

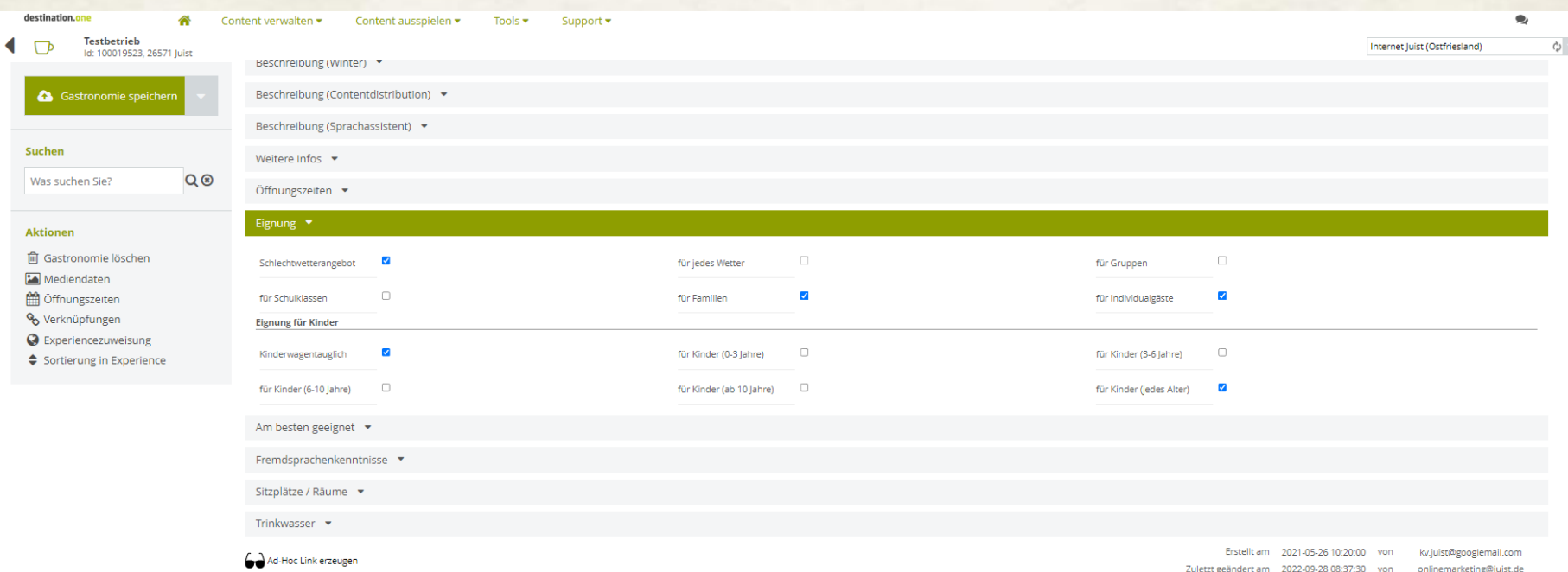

Eignung einstellen: Kann z.B. für Gruppen etwas organisiert werden? Sind Kinder willkommen?

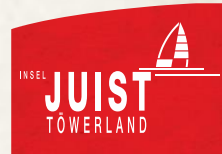

#### **GASTRONOMIE: KÜCHE** destination.one Content verwalten  $\star$ Content ausspielen v Tools  $\blacktriangledown$ Support \* **Testbetrieb** Internet Juist (Ostfriesland) Id: 100019523, 26571 Juist Kontakt Betriebsarten Küchenarten Merkmale Lage Informationen Küche Preise Barrierefreiheit Internet Hygiene- und Infektionsschutzmaßnahmen Open Data Touchpoints Besucherstromlenkung Gastronomie speicher Datenqualität Sonstiges gewartet durch Suchen Informationen  $\bullet$  $Q$  $\odot$ Was suchen Sie?  $\bullet$ Küchenzeiten **Aktionen** weitere Informationen einsetzen **间 Gastronomie löschen** Mediendaten **M** Öffnungszeiten % Verknüpfungen **O** Experiencezuweisung Sortierung in Experience  $\bullet$ Spezialitäten weitere Informationen einsetzen Erstellt am 2021-05-26 10:20:00 von kv.juist@googlemail.com Ad-Hoc Link erzeugen Zuletzt geändert am 2022-09-28 08:37:30 von onlinemarketing@juist.de

Optional: Spezielle Küchenzeiten angeben, Spezialitäten des Hauses angeben

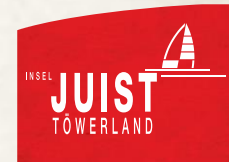

## **GASTRONOMIE: INTERNET**

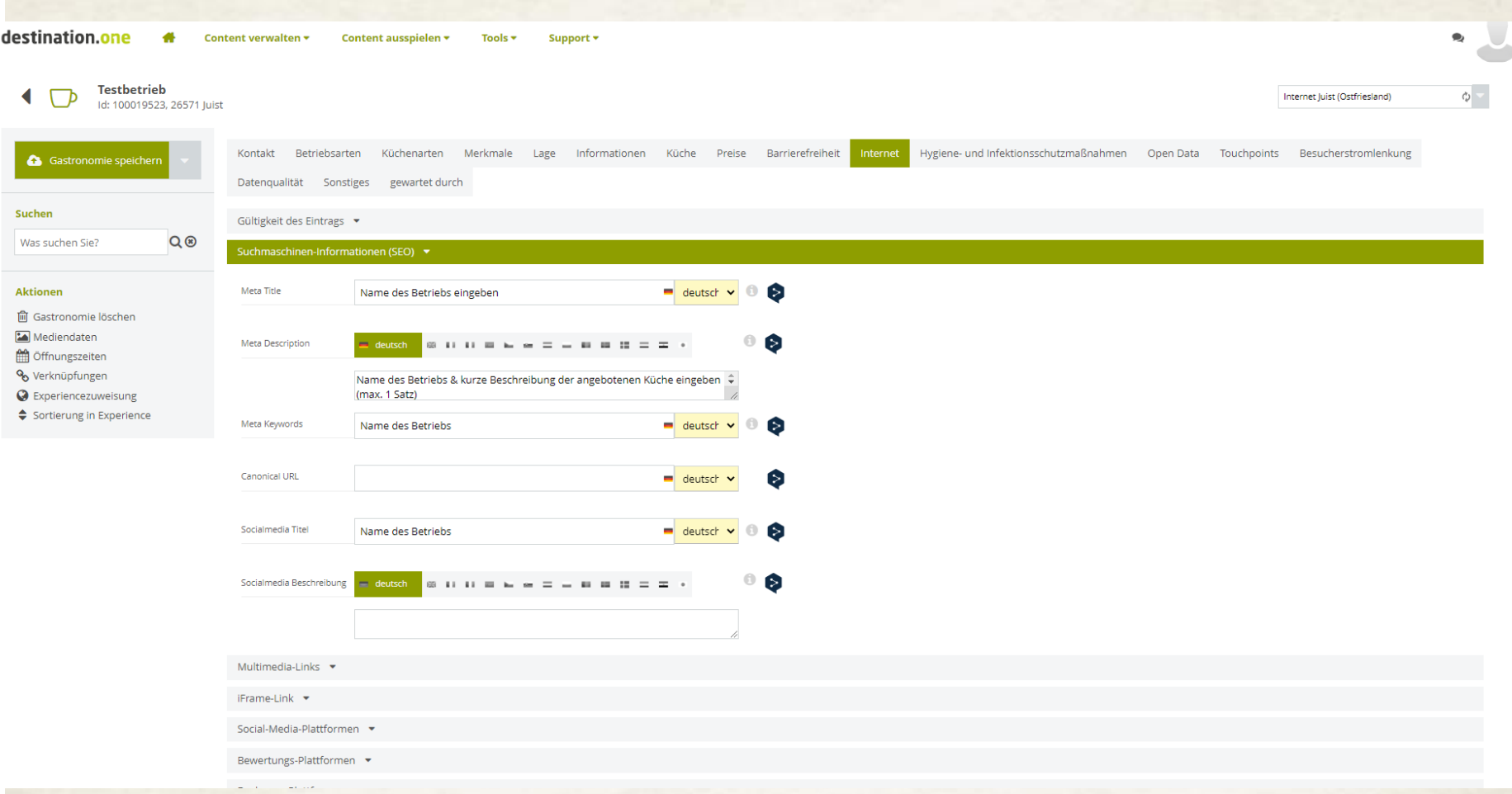

Weitere Informationen zur besseren Auffindbarkeit angeben Name des Betriebs eingeben (wird nicht sichtbar für Nutzende ausgespielt)

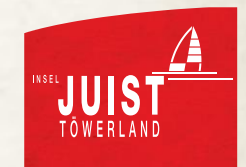

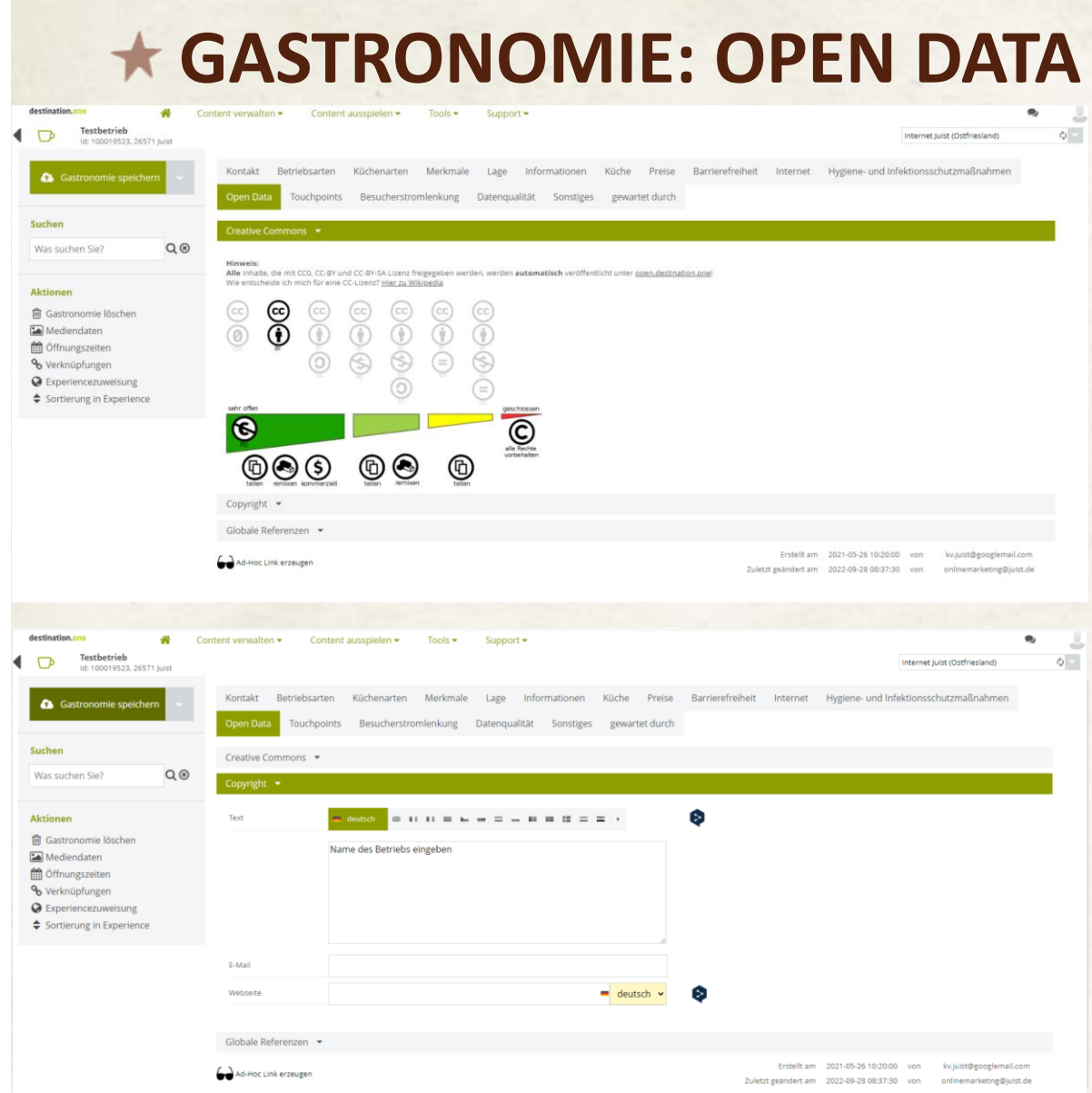

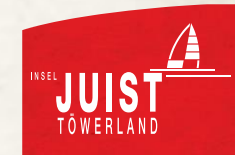

Informationen zum Urheber hinterlegen

# **GASTRONOMIE: ÖFFNUNGSZEITEN**

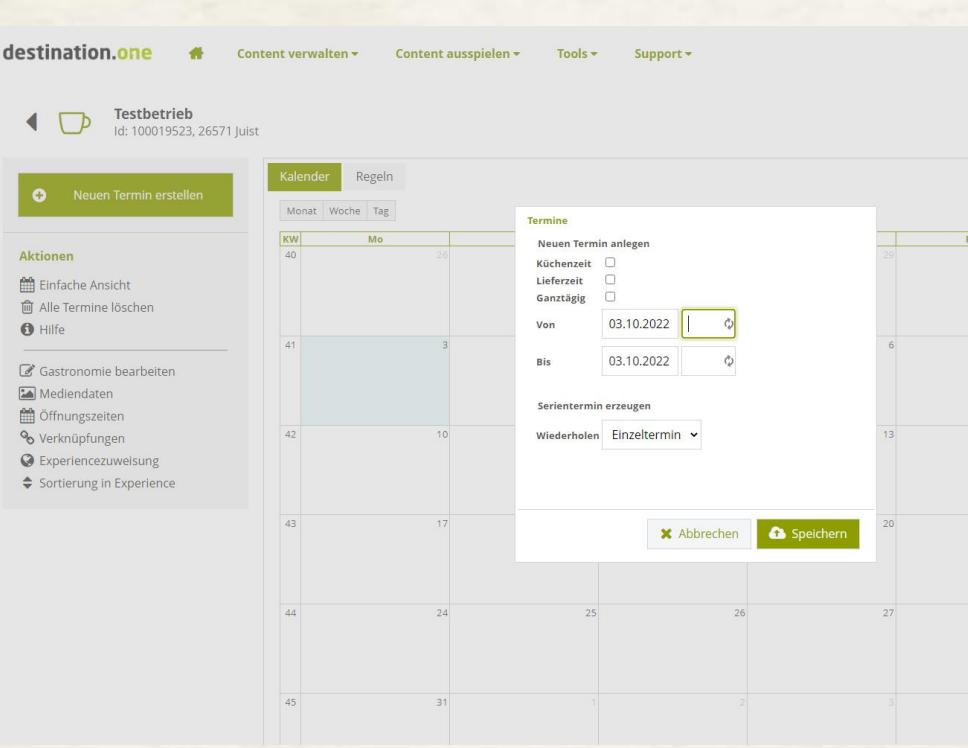

#### **Termine**

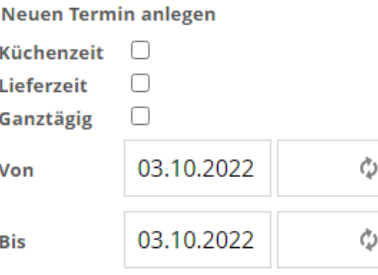

#### Serientermin erzeugen

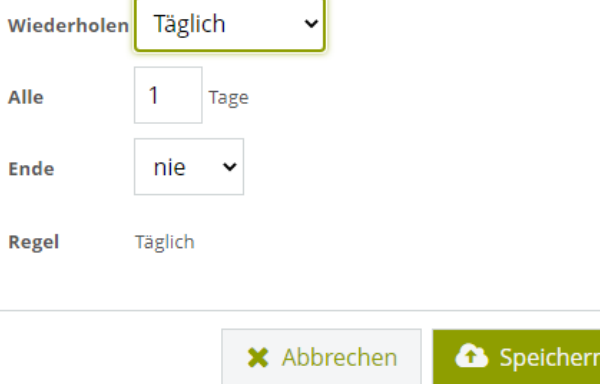

#### Öffnungszeiten hinterlegen

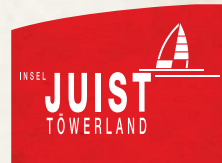

# **GASTRONOMIE: ÖFFNUNGSZEITEN**

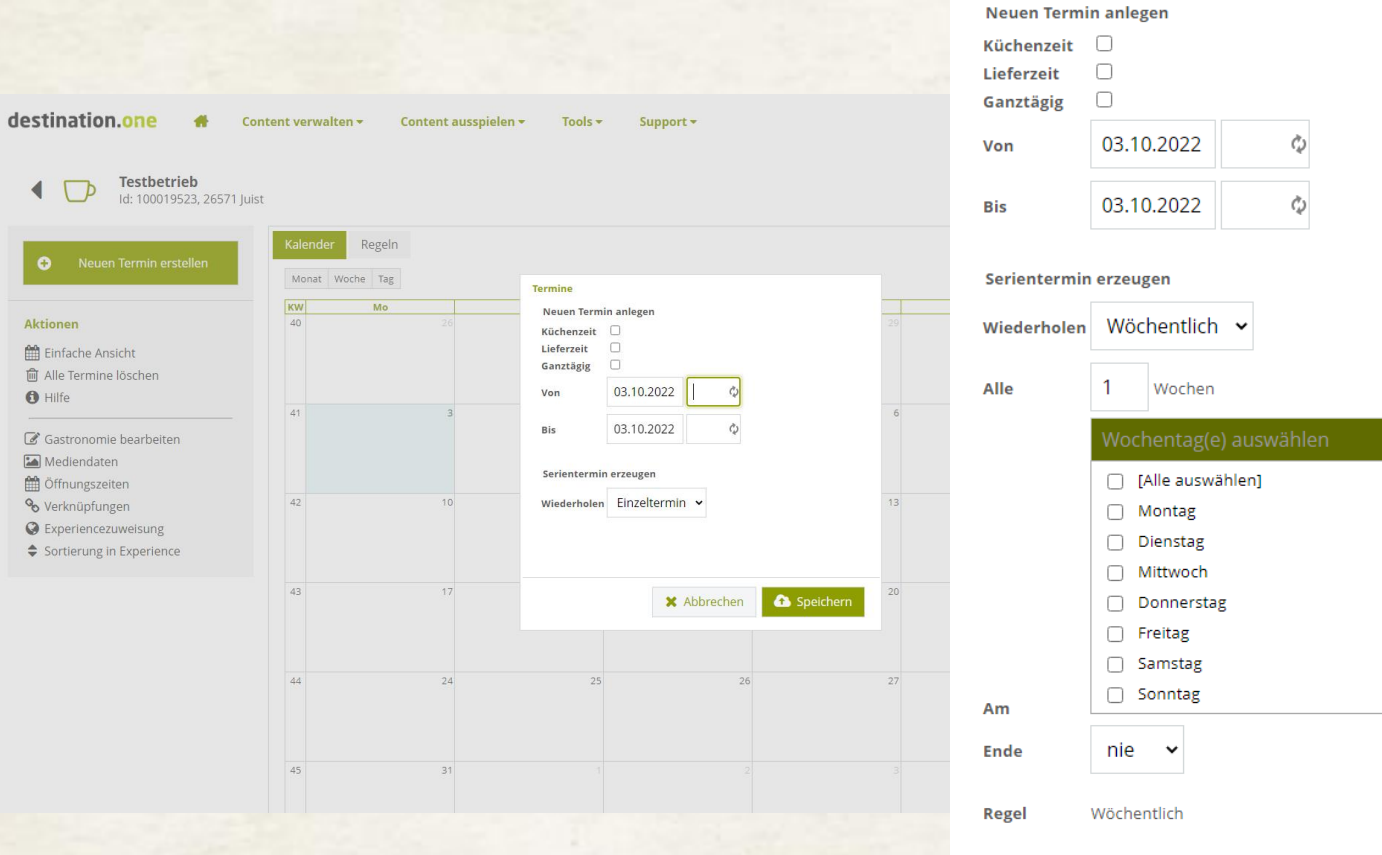

Speichern **X** Abbrechen

#### Öffnungszeiten hinterlegen

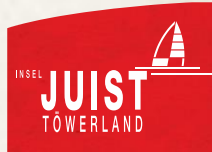

# **GASTRONOMIE: ÖFFNUNGSZEITEN**

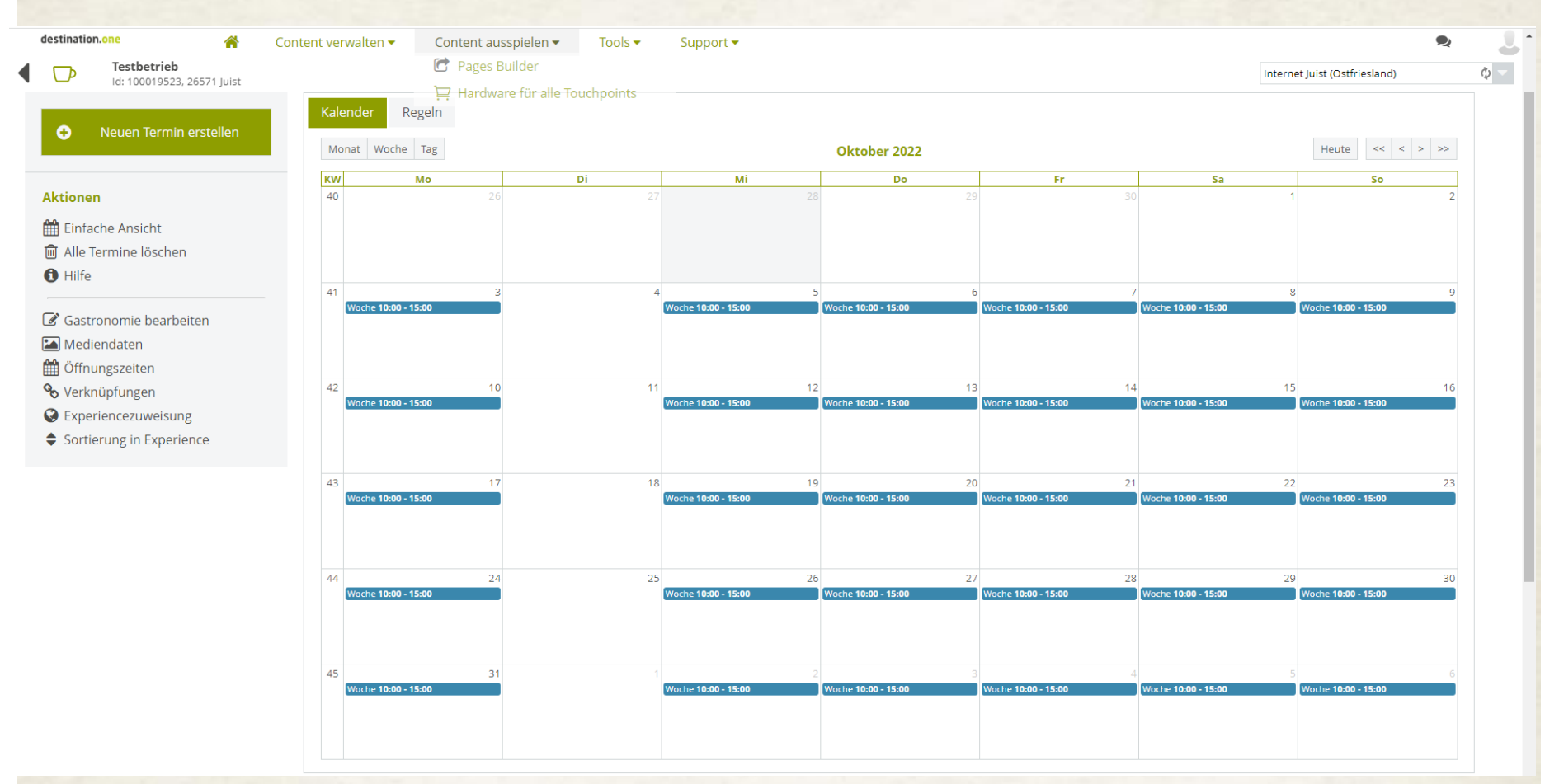

Öffnungszeiten hinterlegen

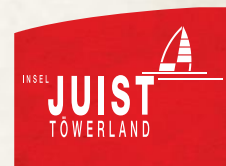

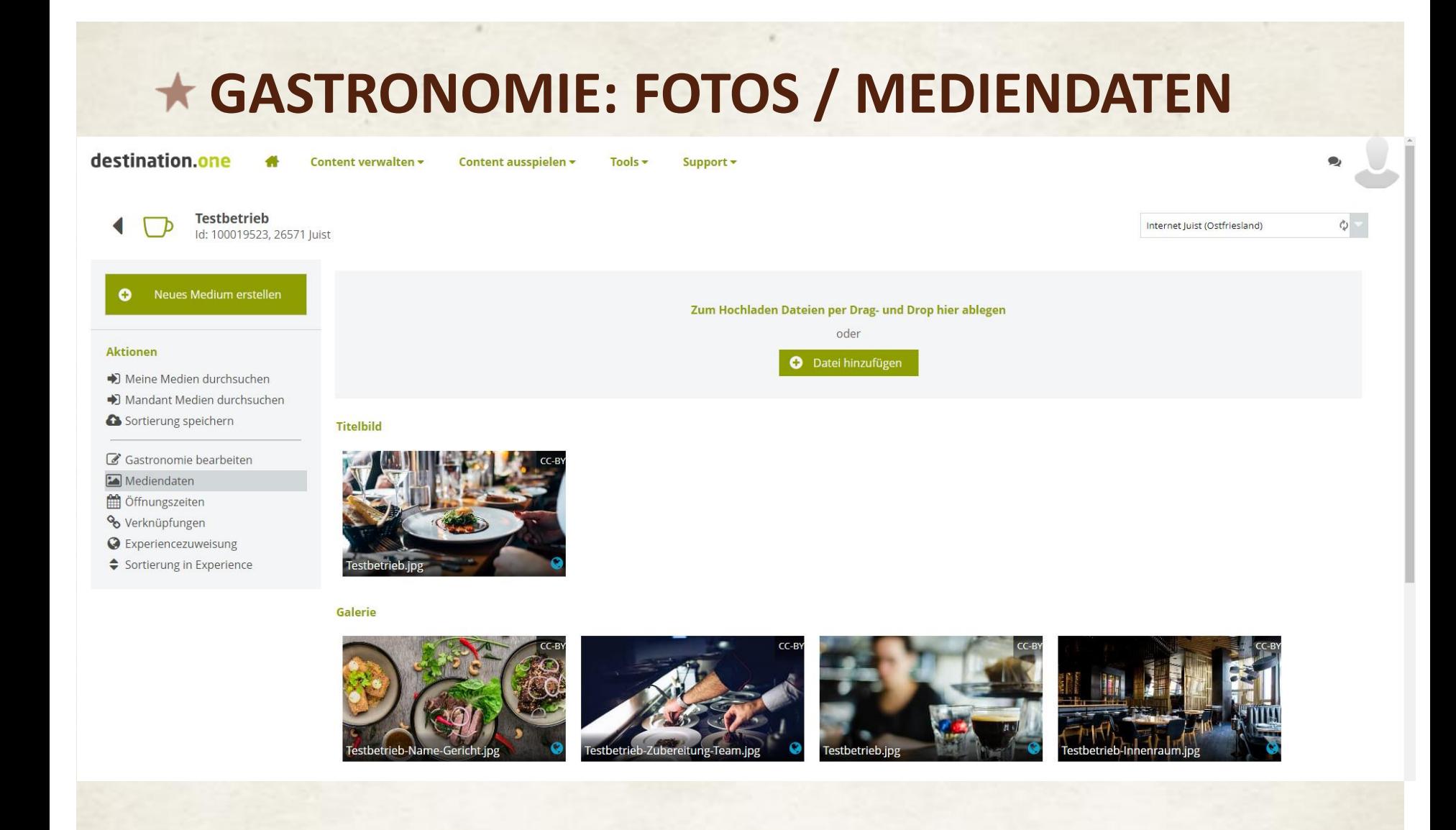

Fotos per Drag & Drop hochladen (ausschließlich Querformat und hohe Auflösung). Motive: Essen, Innen- und Außenräume, Gerichte, Details …

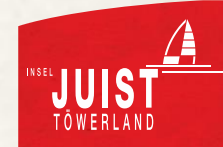

## **GASTRONOMIE: FOTOS / MEDIENDATEN**

#### **Titelbild**

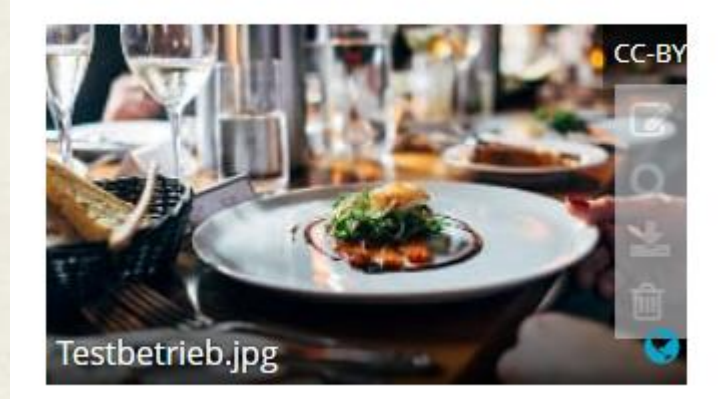

Bearbeitung Fotos via Stift-Icon, wenn man mit der Maus über das Bild fährt

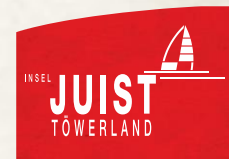

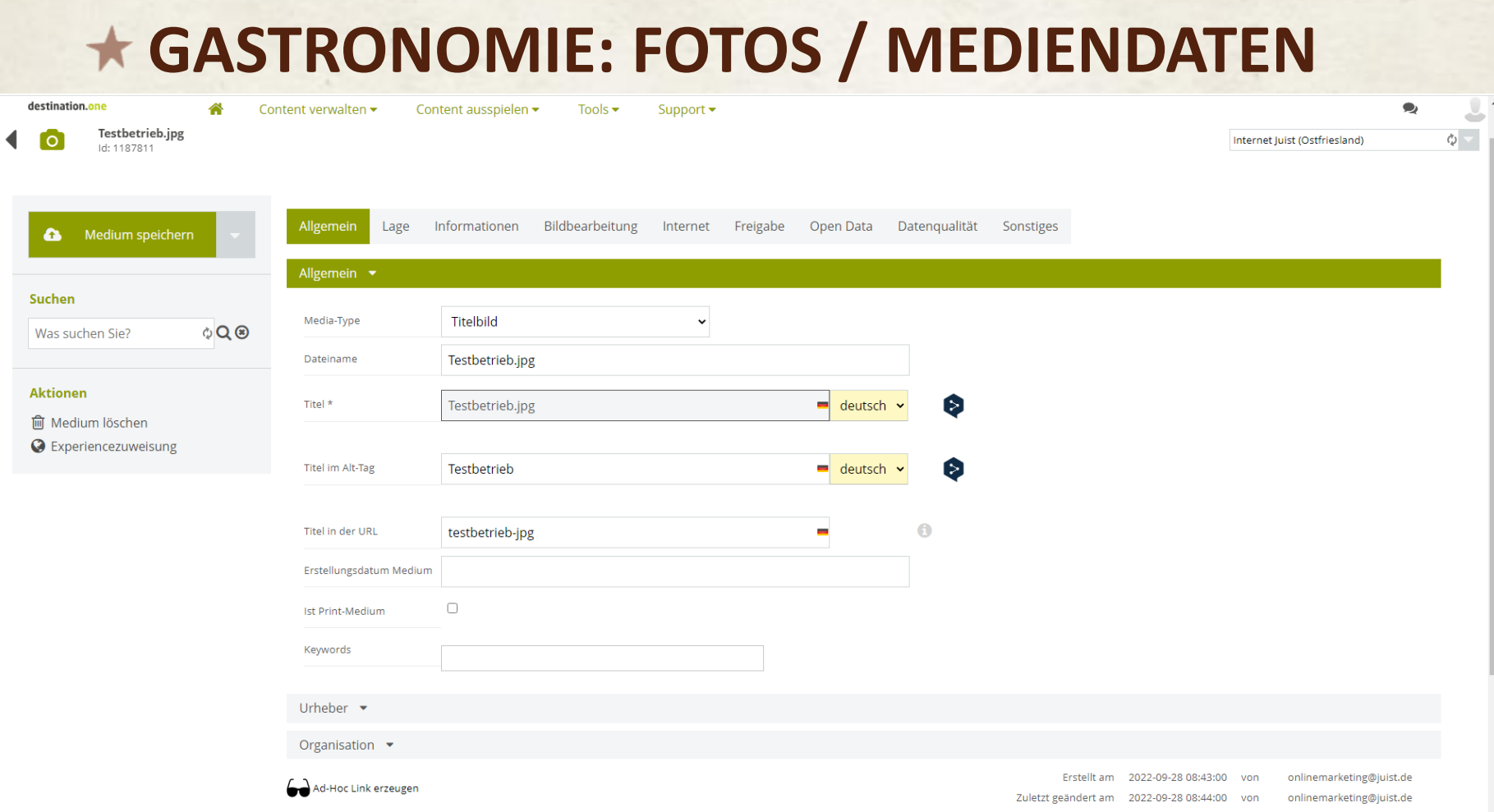

Ein Bild sollte als Titel definiert sein (auch Logos hochladen ist möglich) Dateiname, Titel, Titel im Alt-Tag und Titel in URL sollten den Namen des Betriebs beinhalten und optional sagen, was gezeigt wird: z.B. Testbetrieb-Team oder Testbetrieb-Spaghetti-Bolognese

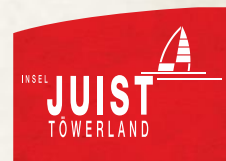

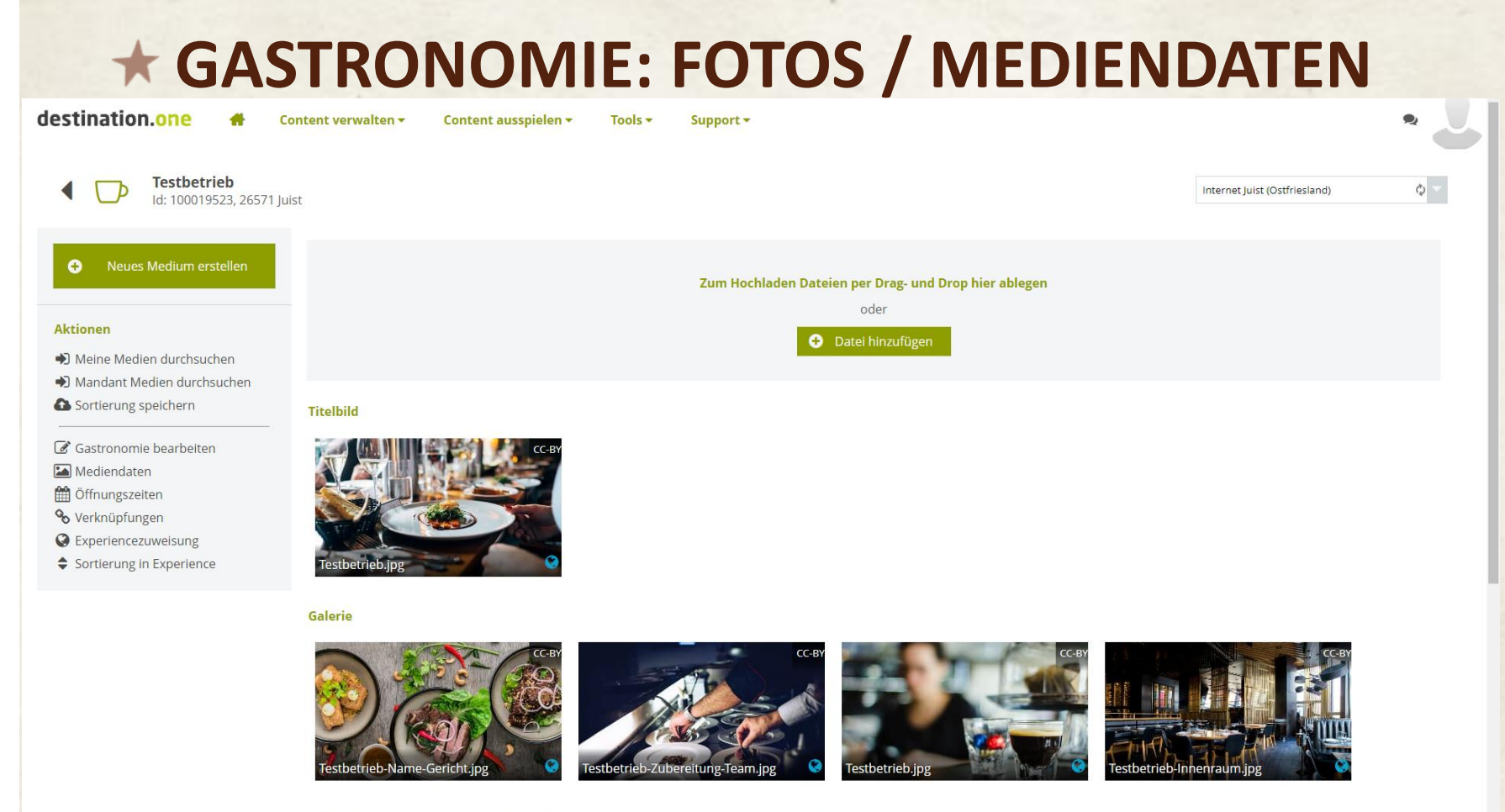

Empfehlung zum Bild-Upload: Laden Sie Querformat-Bilder in Original-Größe (mind. Full HD) als .jpg-Datei hoch.

#### Sortierung Bilder: hin- und herschieben Button "Sortierung speichern" links im Menü nutzen

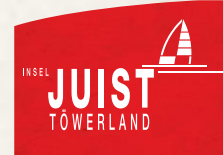

## **GASTRONOMIE: EXPERIENCES**

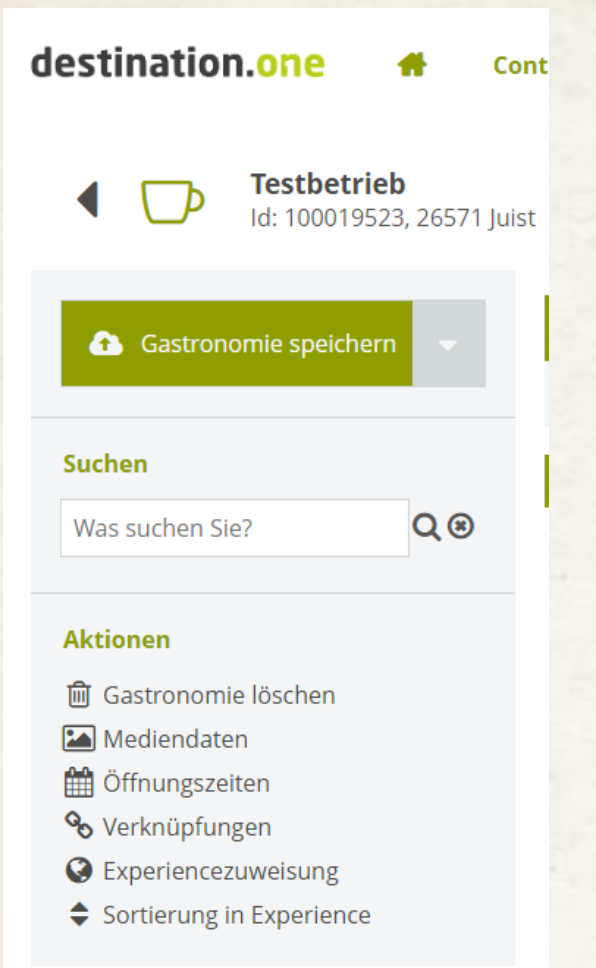

Via Button links im Menü "Experiences" kommt man zu dem Ort, wo gesteuert werden kann, wo diese Einträge ausgespielt werden (z.B. ostfriesische Inseln oder Ostfriesland Tourismus)

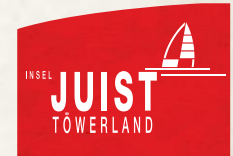

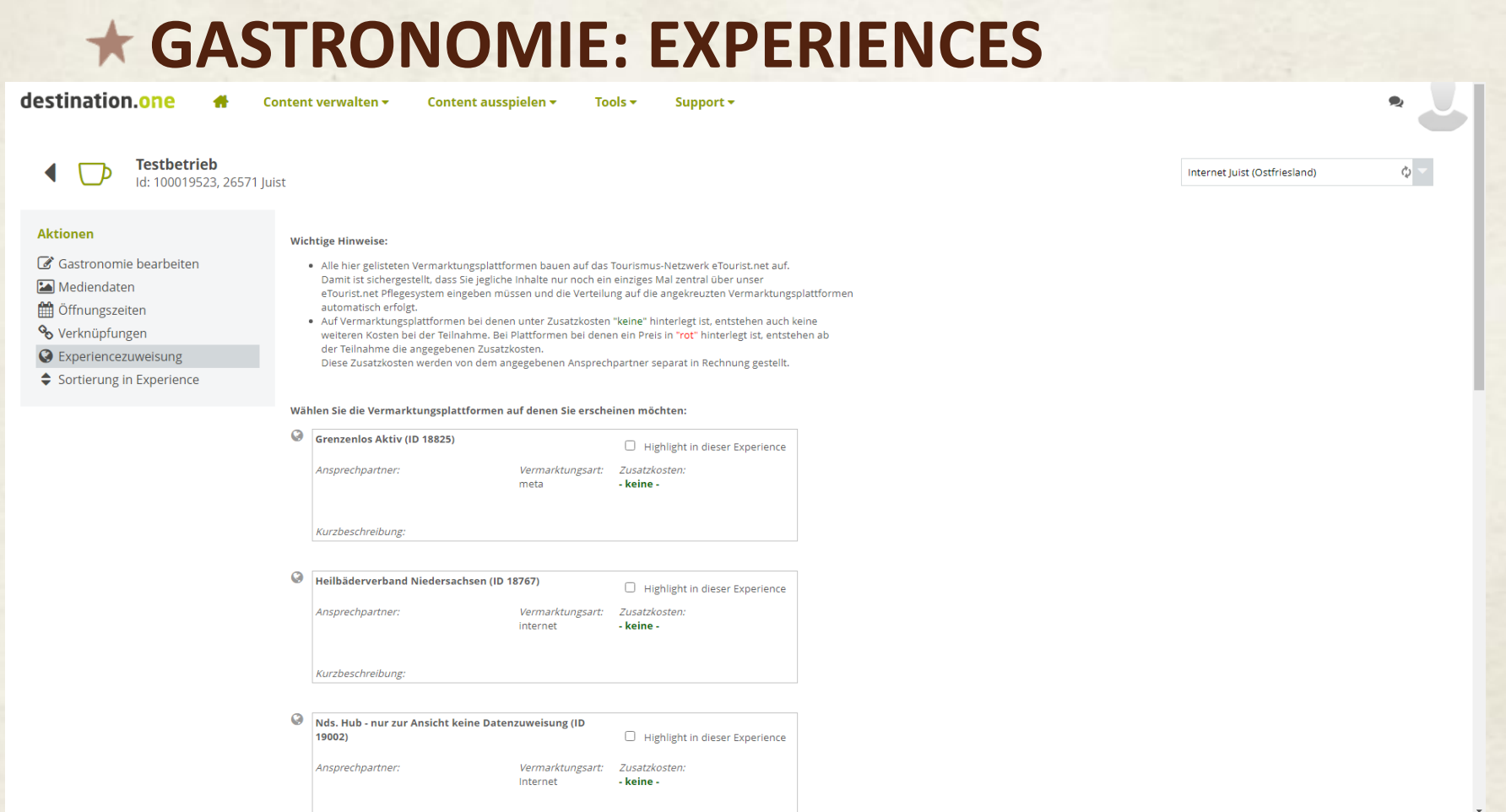

Diverse Kooperationspartner sind verfügbar

Weltkugel grau: an diesen Partner werden keine Daten weitergegeben

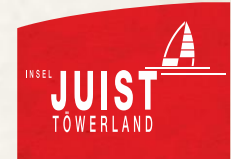

## **GASTRONOMIE: EXPERIENCES**

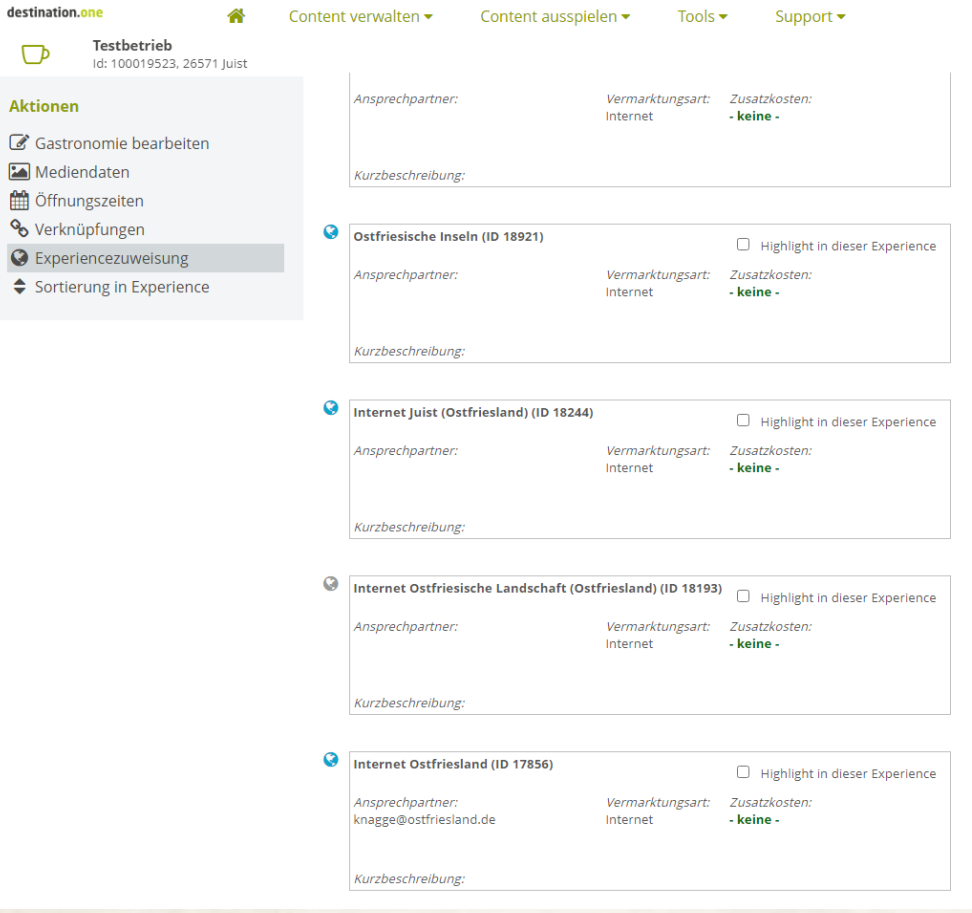

Weltkugel blau hinterlegt: Der Eintrag wird an diese Website weitergegeben

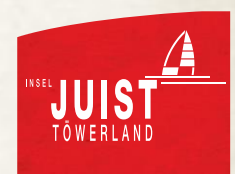

Internet Juist (Ostfriesland)

Ò.

#### **GASTRONOMIE: EXPERIENCES**

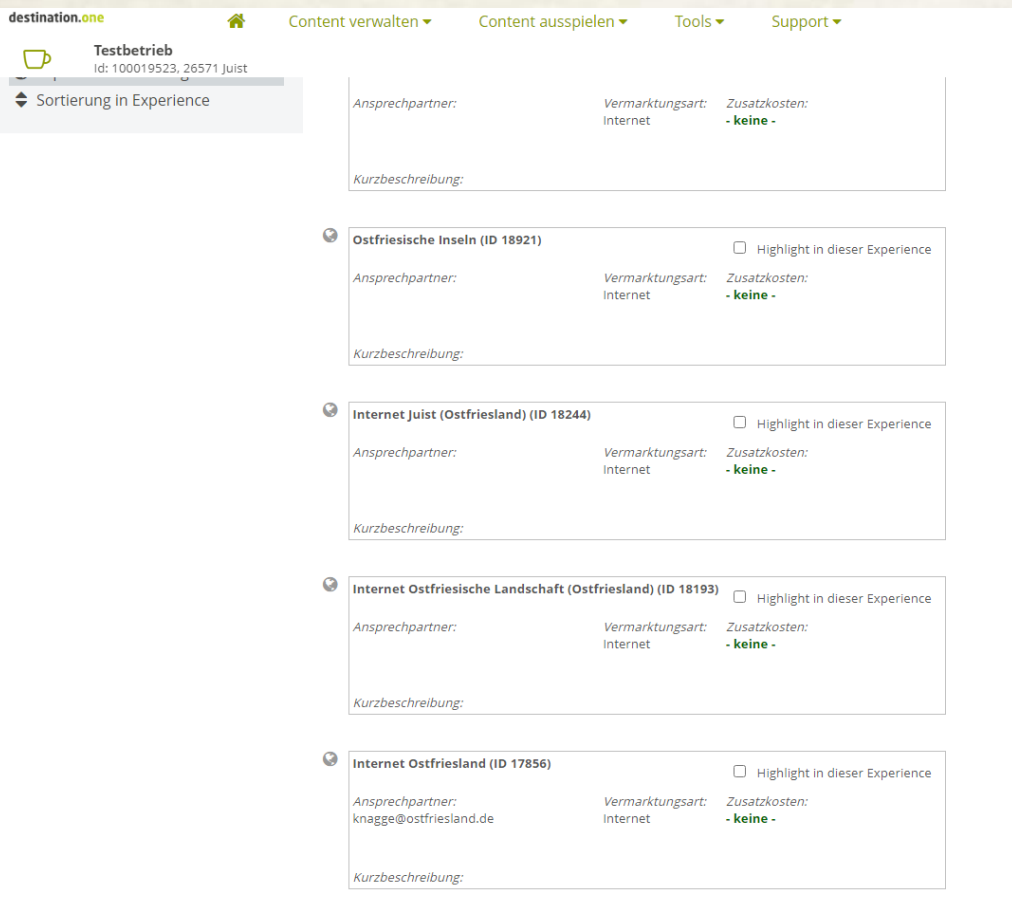

Die wichtigsten Kooperationspartner sind (von Juist selbst abgesehen): Internet Ostfriesland Ostfriesische Inseln

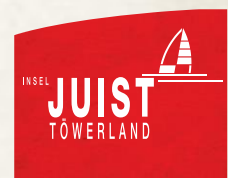

Internet Juist (Ostfriesland)

Anleitung Nutzung JuistWebApp Einzelhandel

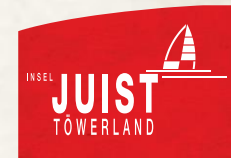

## **EINZELHANDEL**

- Inhalte
	- Grundlegende Informationen
	- Kategorien
	- Informationstexte
	- Urheberrechte
	- Bilder
	- Öffnungszeiten
	- $\bullet$  Experiences  $\rightarrow$  Freigabe der Einträge für andere Seiten, z.B. ostfriesische Inseln oder Ostfriesland Tourismus

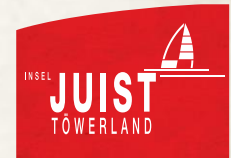

### **EINZELHANDEL: KONTAKT**

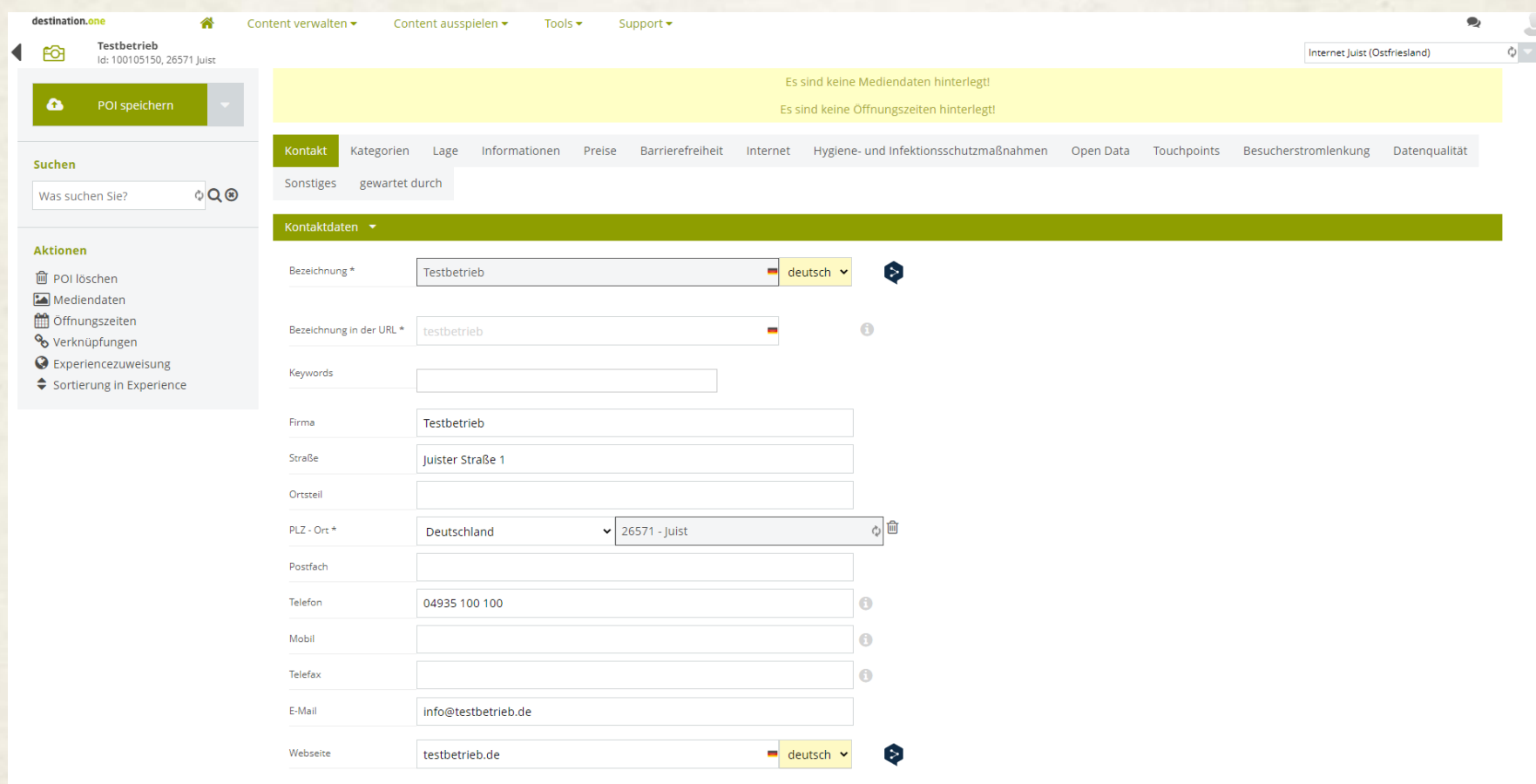

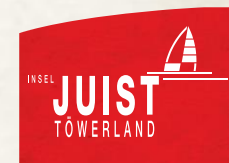

• Grundlegende Informationen eingeben

### **EINZELHANDEL: KATEGORIEN**

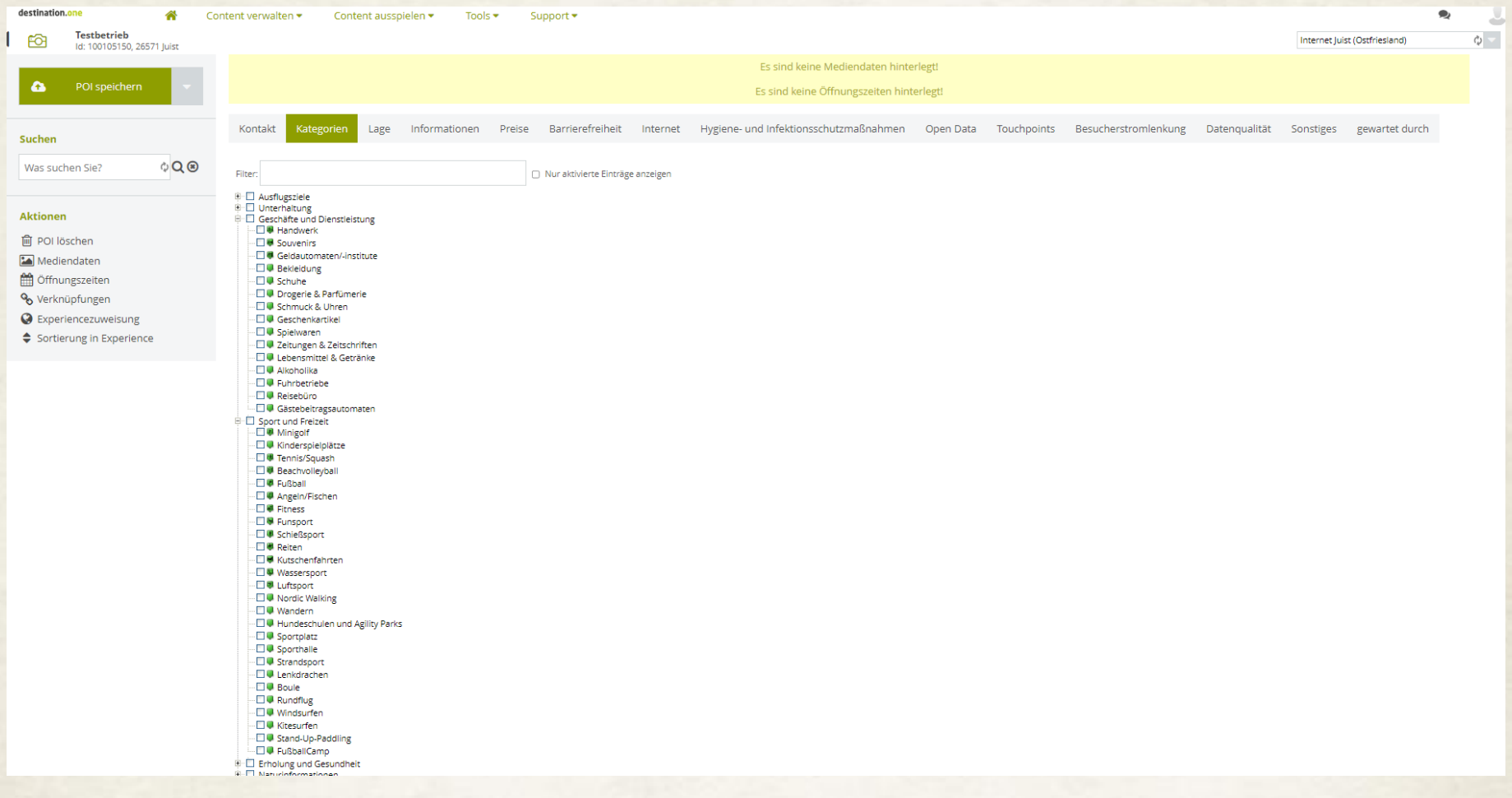

• Anklicken, was passt

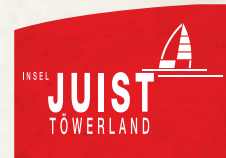

#### **EINZELHANDEL: LAGE**

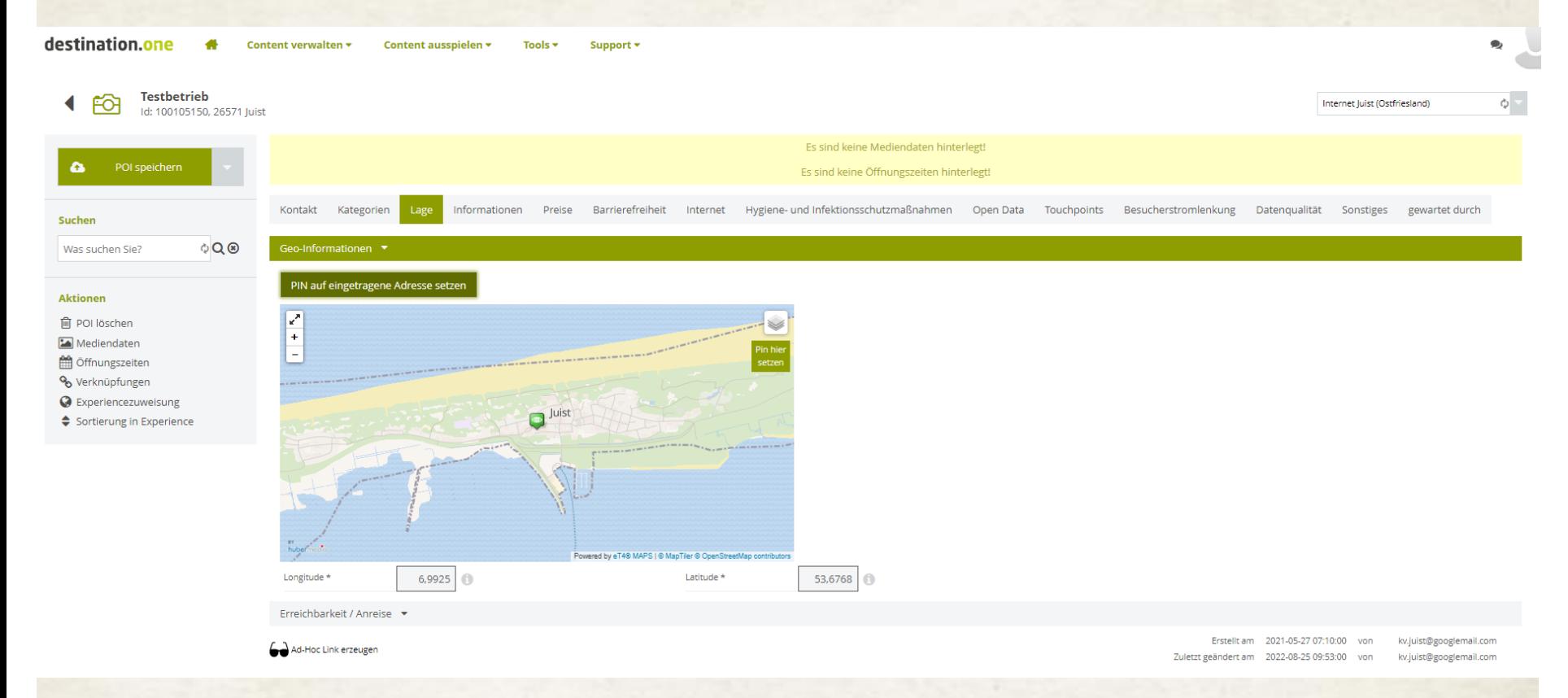

• Lage wird meist automatisch aus der Adresse generiert. Einfach einmal auf "PIN auf eingetragene Adresse setzen" klicken

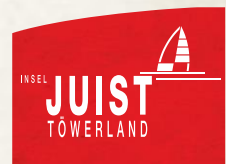

#### **EINZELHANDEL: INFORMATIONEN** destination.one Content verwalten v Content ausspielen v Tools  $\star$ Support + **Testbetrieb** Internet Juist (Ostfriesland) Id: 100105150, 26571 luist Es sind keine Mediendaten hinterlegt!  $\bullet$ Es sind keine Öffnungszeiten hinterlegt Kontakt Kategorien Lage Preise Barrierefreiheit Internet Hygiene- und Infektionsschutzmaßnahmen Open Data Touchpoints Besucherstromlenkung Datenqualität Sonstiges gewartet durch Suchen  $\circ$  Q  $\circ$ Was suchen Sie? Sommer-Texte gelten von 01.03. bis 01.11 Sollten spezielle Wintertexte ausgegeben werden, diese bitte unter "Beschreibung (Winter)" pfleger **Aktioner** Einleitung (HTML) 6 Q deutsch 间 POI löschen Mediendaten **M** Öffnungszeiten Testhetrieb % Verknüpfungen **O** Experiencezuweisung Sortierung in Experience  $body$   $h3$ Vörter: 1 Zeichen: 89 / 100 Detaillierte Beschreibung Q  $\equiv$ (HTML)  $\sim$   $\sim$   $\sim$ Format - **B**  $I \perp I$ ,  $I \perp I$ ,  $I \perp I \perp I$  +  $I \perp I$   $\cong$   $I \perp I$ Hier sollte ein ansprechender Text stehen Informationen sollten das Angebot bzw. relevante Marken beinhalten Wörter: 14 Zeichen: 109

• Ansprechenden Text formulieren: konkret, aber nicht so konkret, dass viele Informationen schnell veraltet sind, Themen wie bspw. Beratung integrieren.

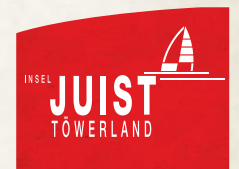

# **EINZELHANDEL: ÖFFNUNGSZEITEN / FREITEXT**

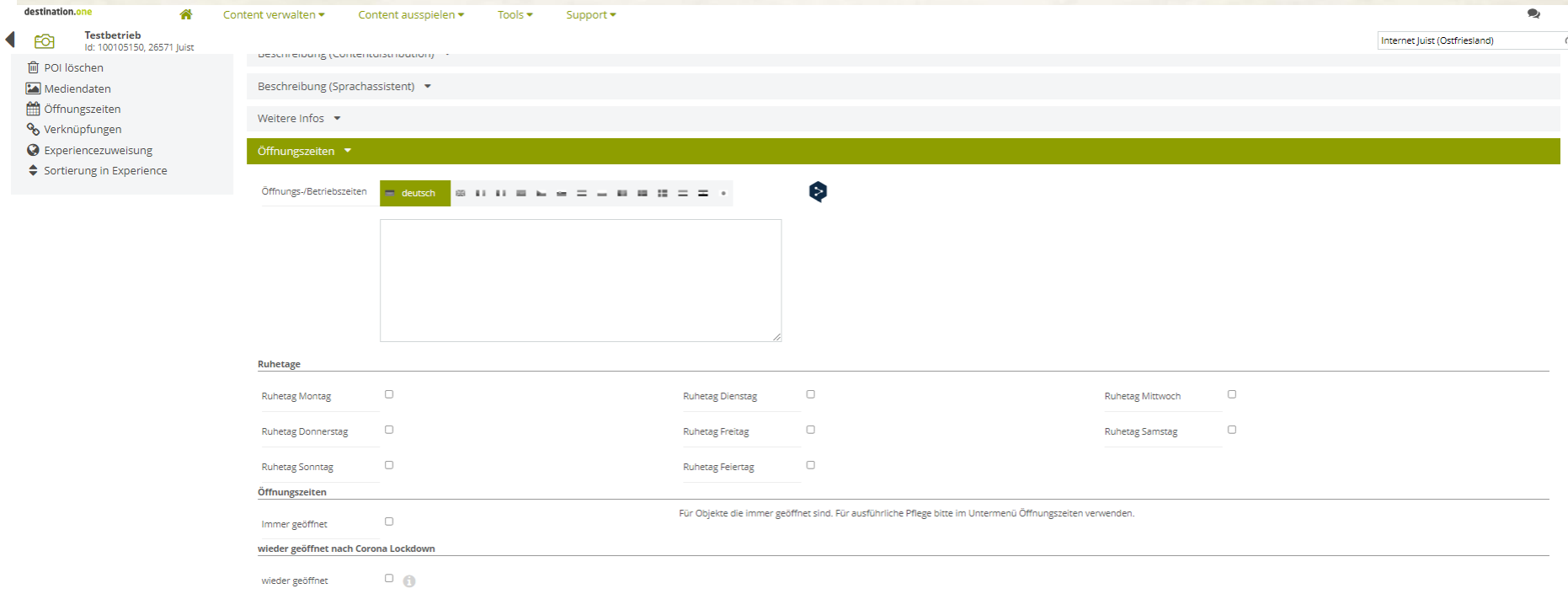

- Öffnungszeiten einbauen
- Angegebene Öffnungszeiten sollten stimmen.

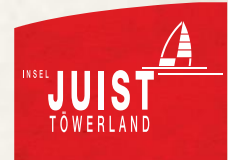

**EINZELHANDEL: EIGNUNG**

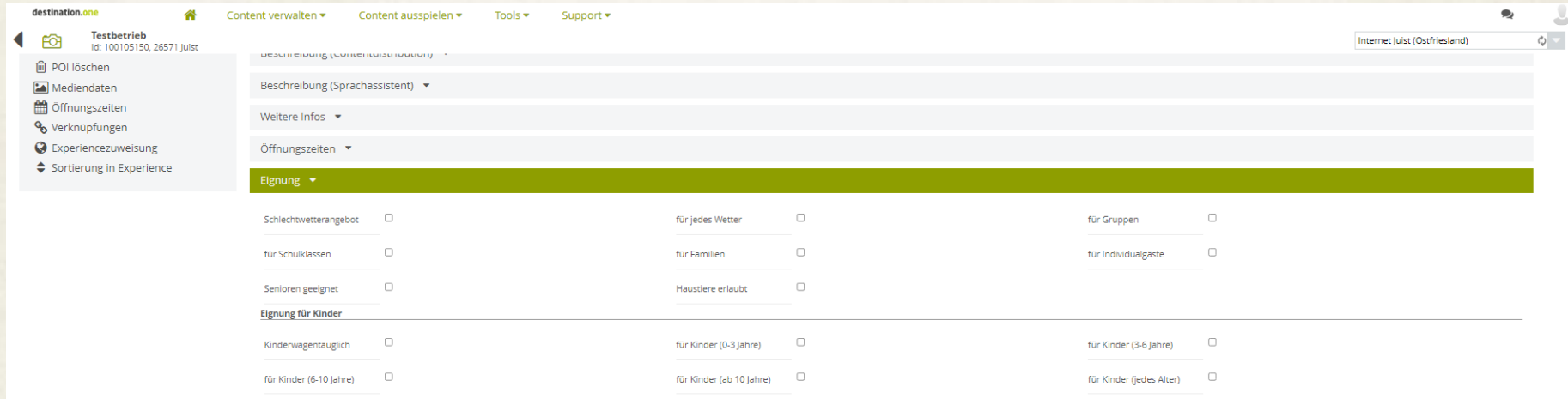

• Passende Eignungen auswählen

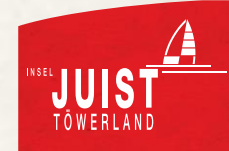

### **EINZELHANDEL: INTERNET**

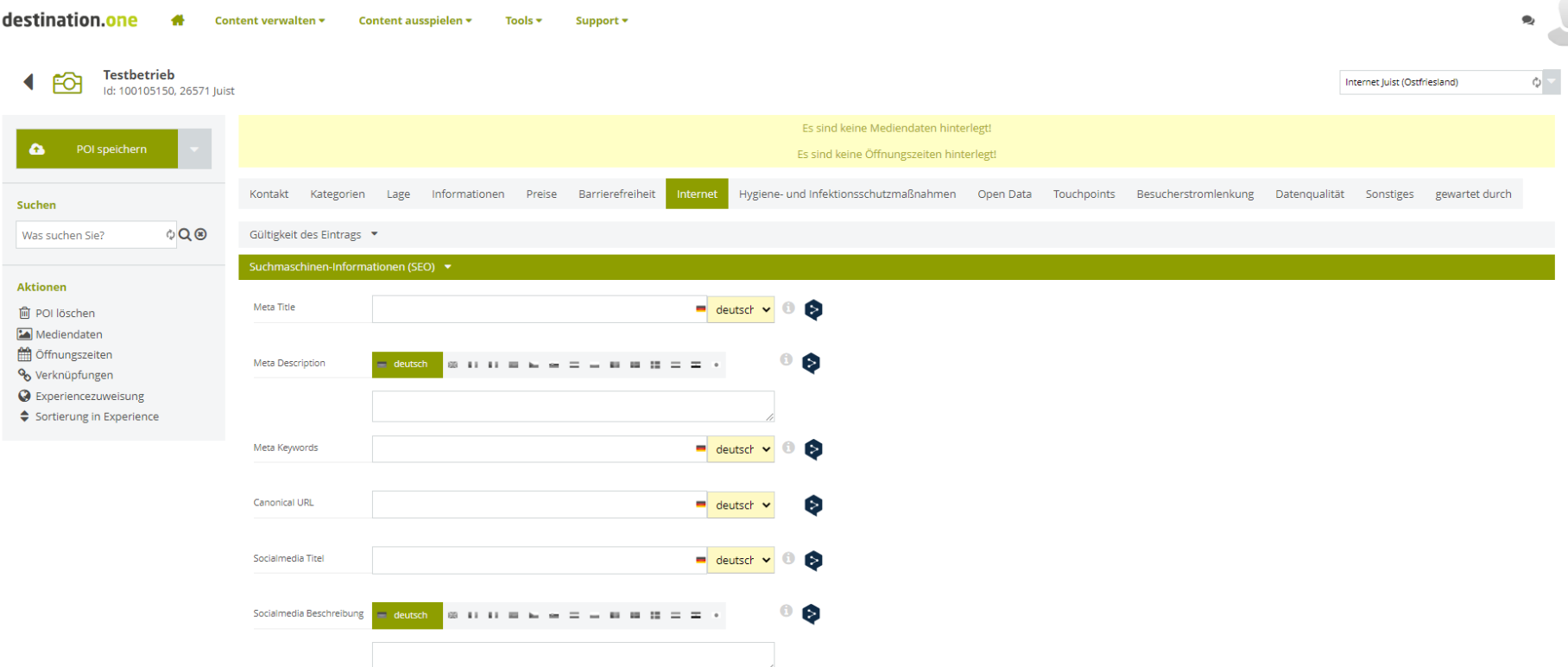

- Name des Betriebs als Meta Title, Meta Keyword und Social Media Title setzen
- Name des Betriebs und kurze Beschreibung als Meta Description

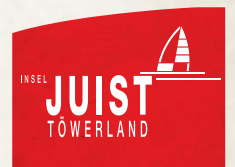

## **EINZELHANDEL: OPEN DATA**

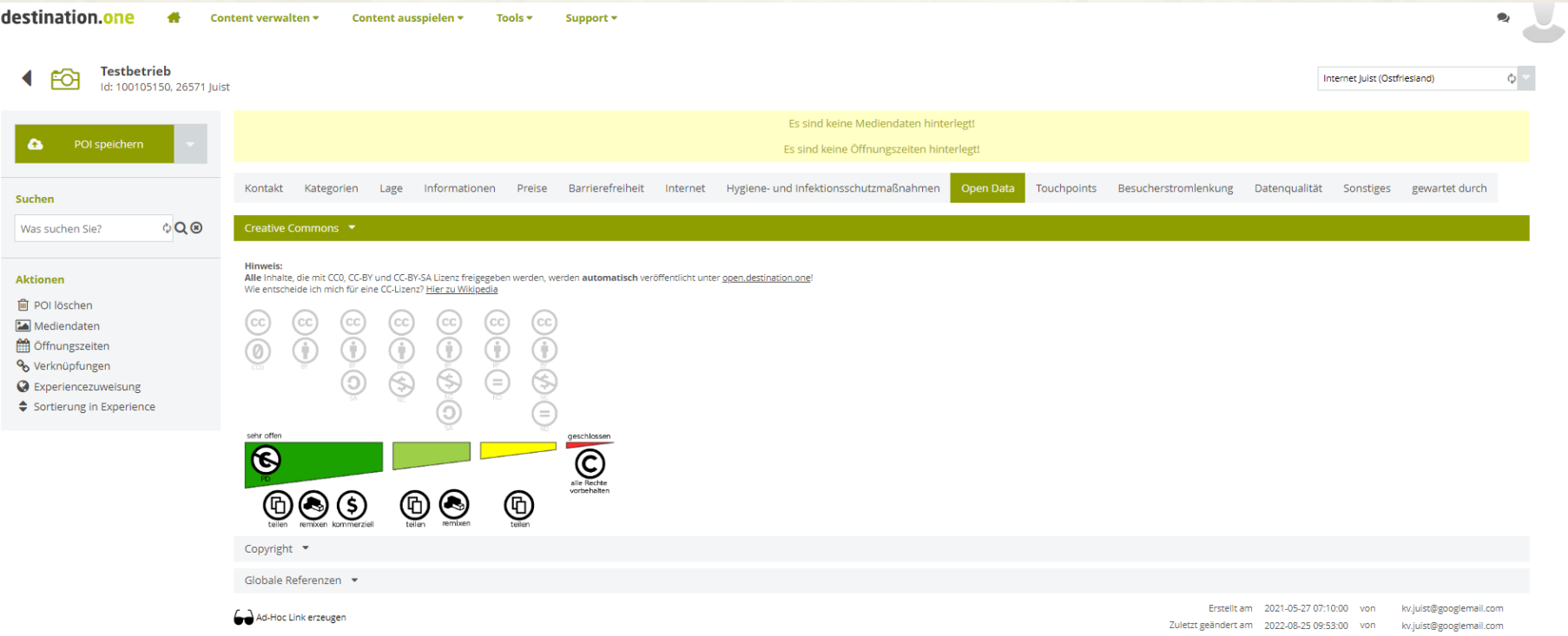

• Bestimmen, ob der Text von Kooperationspartnern genutzt werden darf (Empfehlung: 2. Einstellung von links  $\rightarrow$  Text darf genutzt werden, Urheber muss angegeben werden)

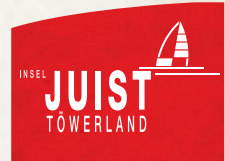

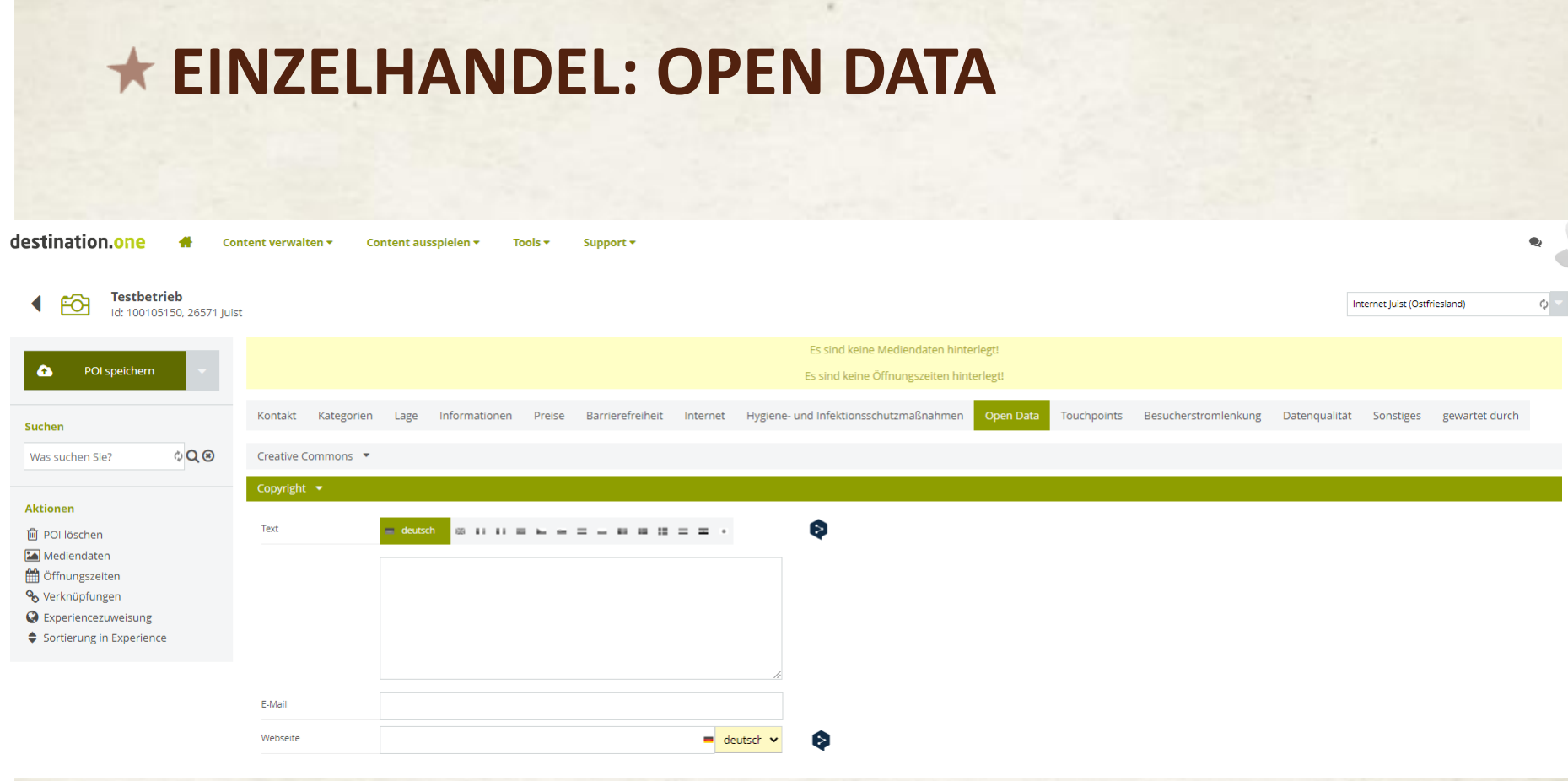

• Urheber des Textes nennen

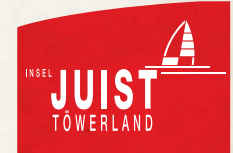

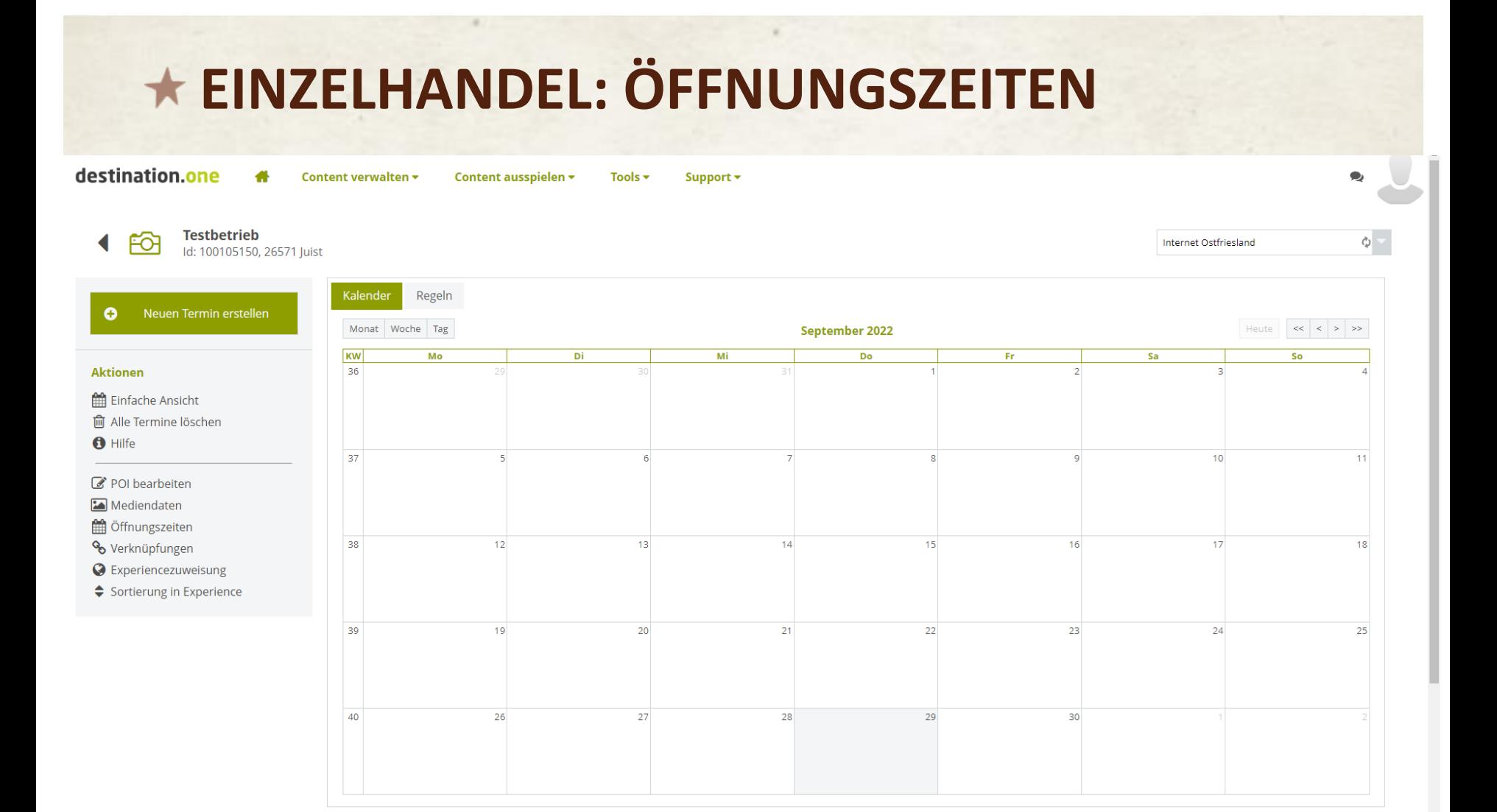

• Einstellung Öffnungszeiten: Menü links, dann Auswahl Kalender

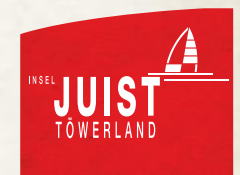

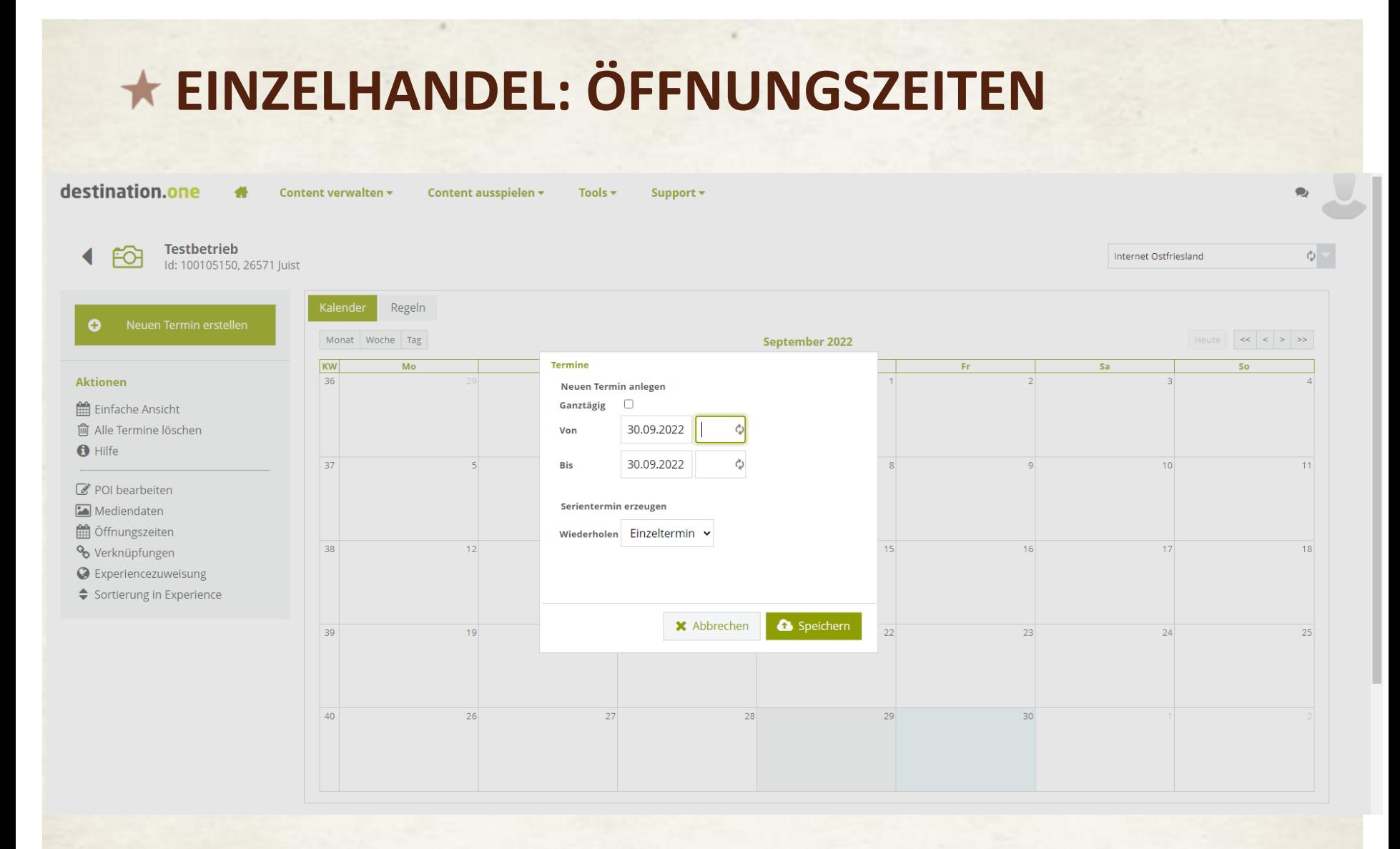

• Erstellung Öffnungszeiten: Klicken auf den betreffenden Tag im Kalender

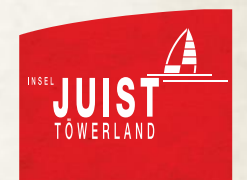

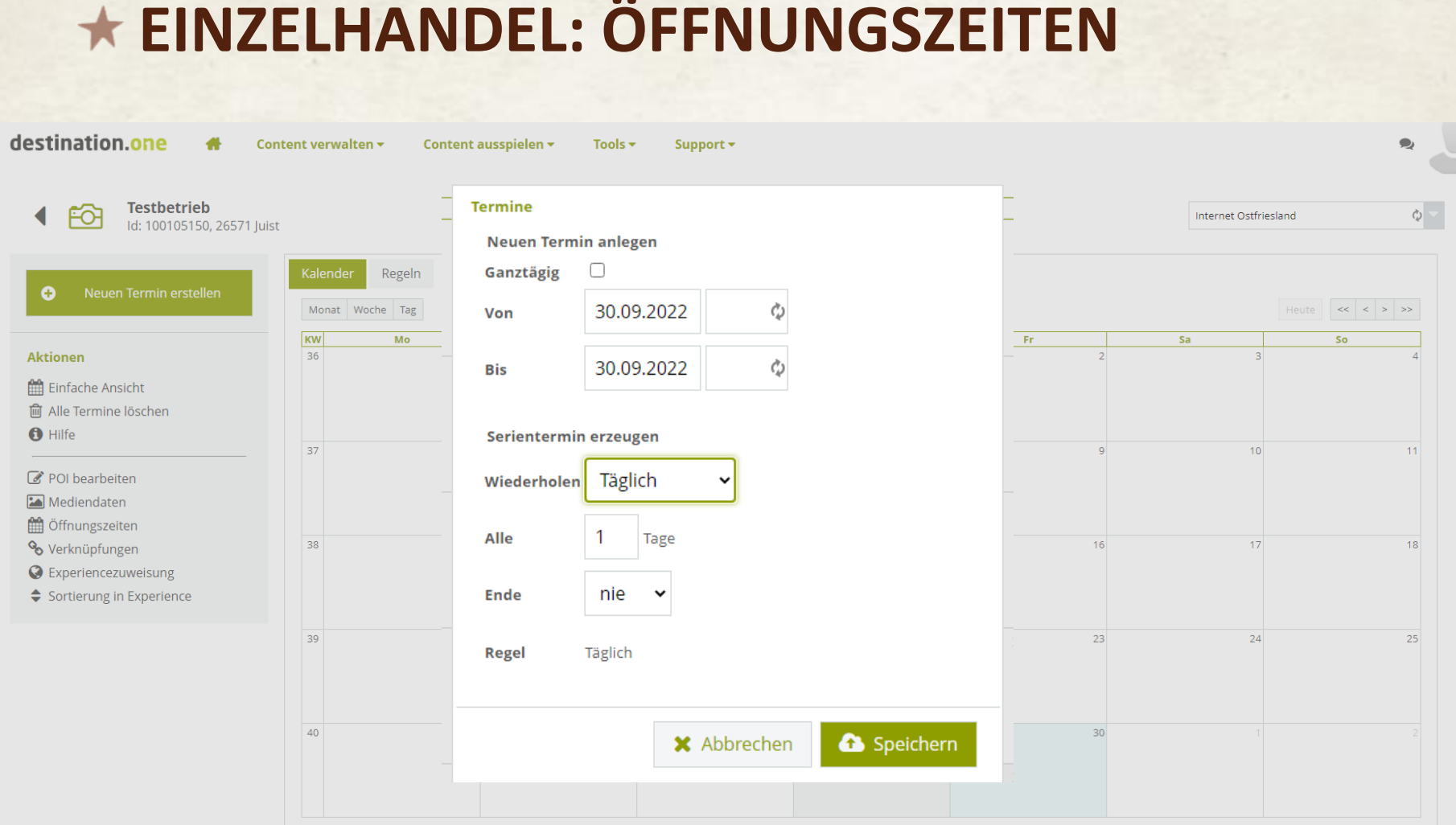

• Öffnungszeiten können einzeln, täglich, wöchentlich, monatlich eingegeben werden

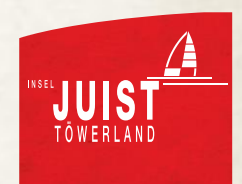

#### **EINZELHANDEL: ÖFFNUNGSZEITEN** destination.one Content verwalten <del>v</del> Content September 2022 **Termine Testbetrieb** Internet Ostfriesland O Id: 100105150, 26571 Juist **Neuen Termin anlegen** Ganztägig  $\Box$ Regeln  $\bullet$ 30.09.2022 Ò Von Monat Woche Tag Heute  $\left| \ll \right| \leq \left| \gg \right| \gg$ KW  $Mo$  $sa$ So 36 30.09.2022 Ò **Aktionen Bis** Einfache Ansicht **m** Alle Termine löschen Serientermin erzeugen **O** Hilfe 37  $10$  $11$ Wiederholen Wöchentlich POI bearbeiten 15 Mediendaten  $\overline{1}$ Alle Wochen

Wochentag(e) auswählen

**X** Abbrechen

nie

Wöchentlich

 $\checkmark$ 

• Öffnungszeiten können einzeln, täglich, wöchentlich, monatlich eingegeben werden

Am

Ende

Regel

 $\overline{1}$ 

 $\overline{2}$ 

**Offnungszeiten** Verknüpfungen

C Experiencezuweisung Sortierung in Experience 38

39

 $40$ 

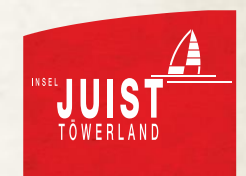

 $17$ 

24

 $22$ 

29

Speichern

23

 $18$ 

25

# **EINZELHANDEL: ÖFFNUNGSZEITEN**

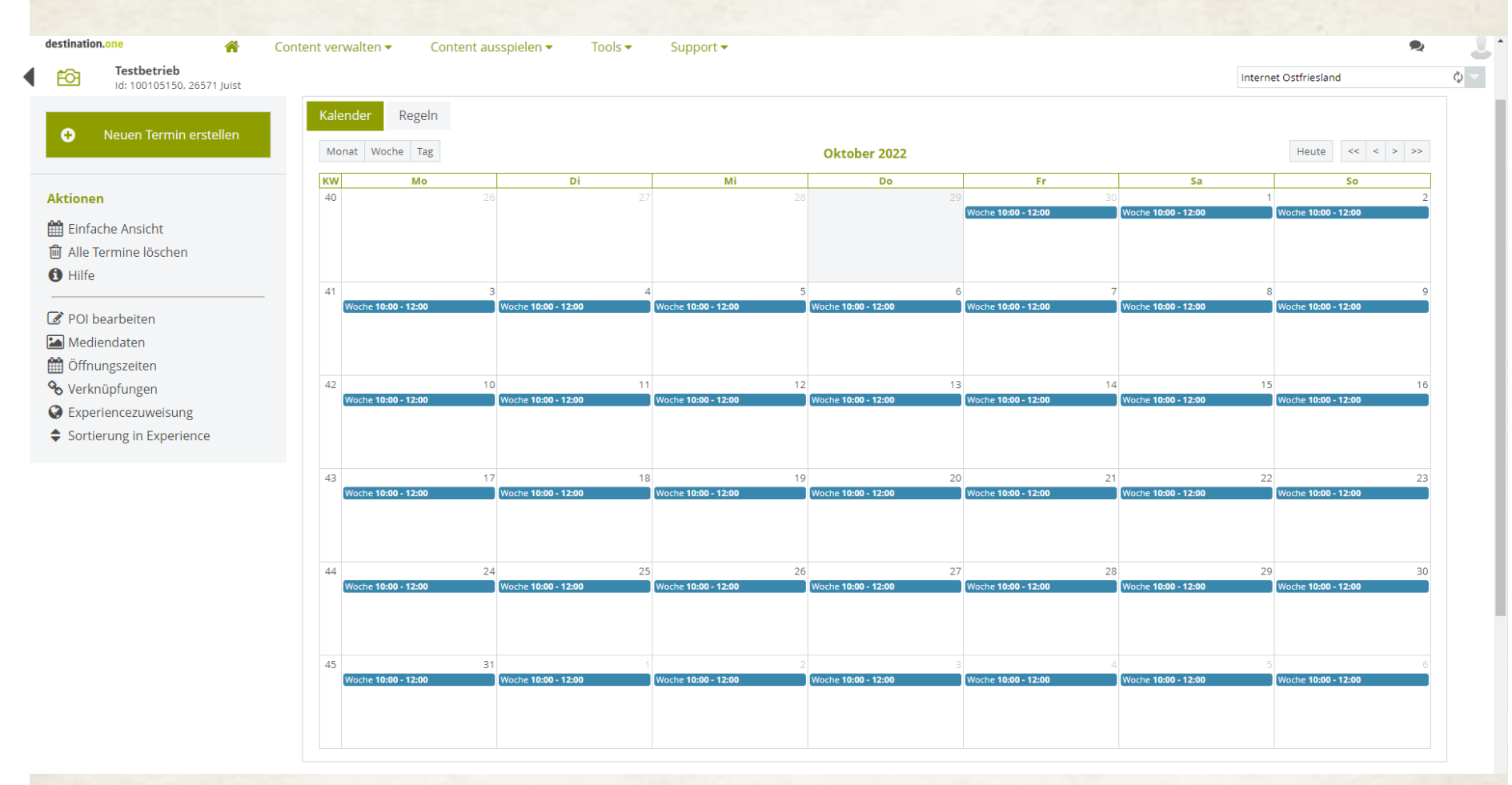

• Öffnungszeiten können einzeln, täglich, wöchentlich, monatlich eingegeben werden

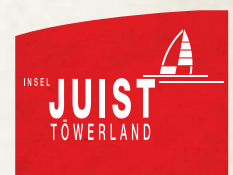

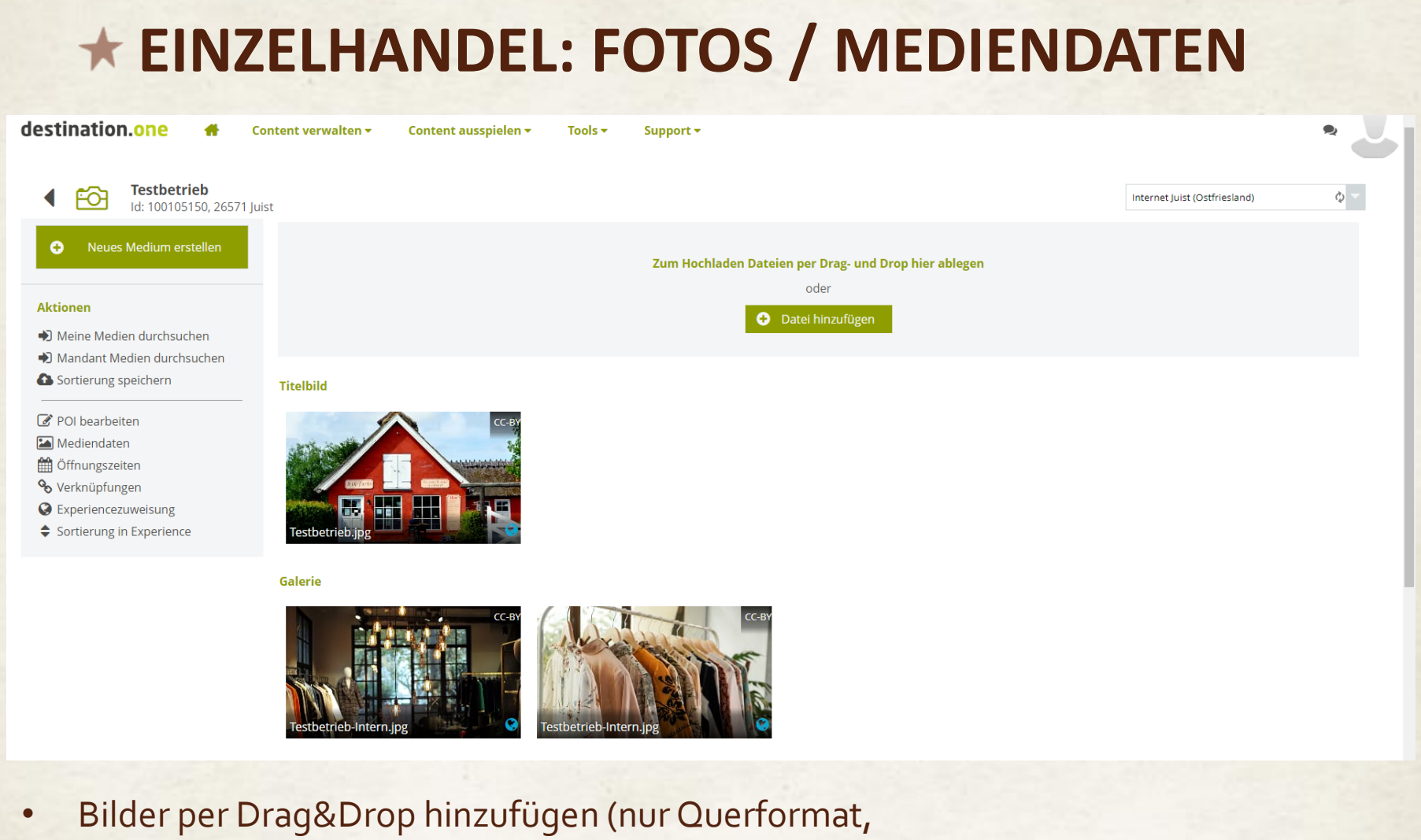

- hohe Auflösung nötig)
- Ein Bild muss als Titelbild definiert sein

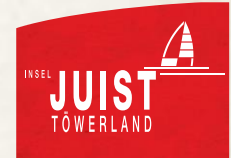

## **EINZELHANDEL: FOTOS / MEDIENDATEN**

#### **Titelbild**

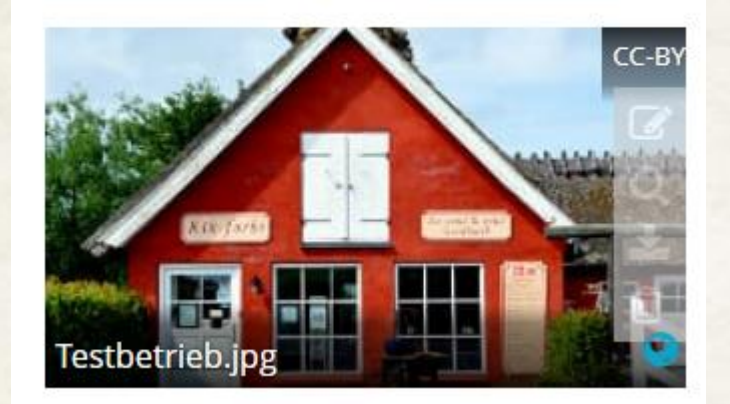

• Um ein Bild zu bearbeiten: mit der Maus über das Bild fahren und dann auf den kleinen Stift klicken

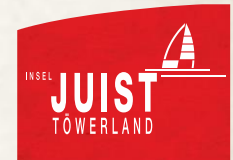
## **EINZELHANDEL: FOTOS / MEDIENDATEN**

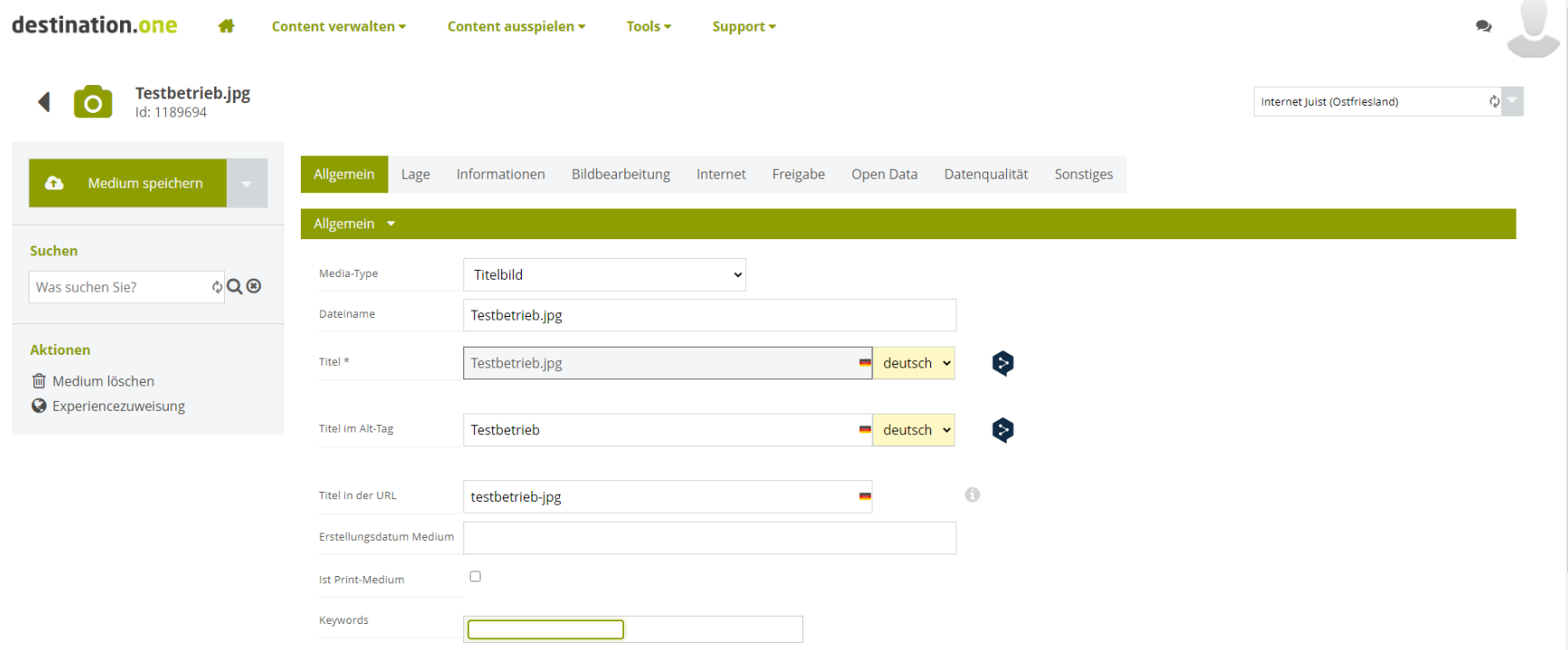

• Für optimierte Sichtbarkeit, Name des Betriebs und ggf. Fotomotiv (z.B. Testbestrieb Innenraum) in Dateinamen, Titel, Titel im Alt-Tag und Titel in der URL einfügen

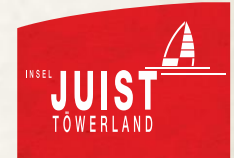

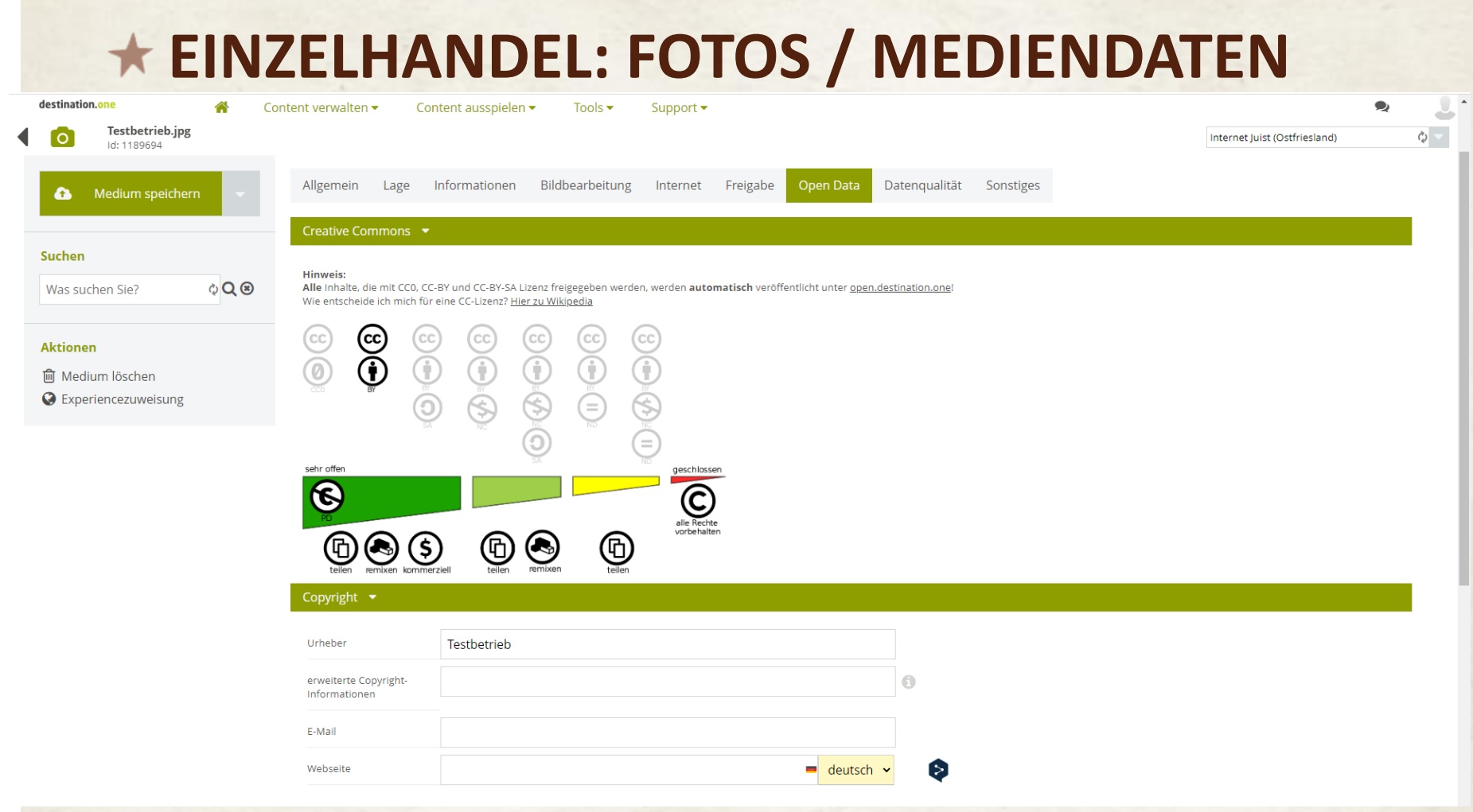

- Urheber der Fotos in Copyright einbauen
- Entscheiden, ob die Fotos an Kooperationspartner weitergegeben werden dürfen (Empfehlung: 2. Einstellung von links)

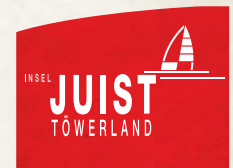

## **EINZELHANDEL: FOTOS / MEDIENDATEN**

#### destination.one

Cor

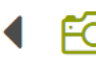

**Testbetrieb** Id: 100105150, 26571 Juist

#### POI speichern  $\bullet$ und schließen und Medien bearbeiten und Öffnungszeiten bearbeiten und Verknüpfungen bearbeiten und Leistungen bearbeiten

**m** POI löschen

Mediendaten

cffnungszeiten

**%** Verknüpfungen

S Experiencezuweisung

- Sortierung in Experience
- Experience: Erlaubnis, den Eintrag an Kooperationspartner weiterzugeben
- Menü links: Experiencezuweisung

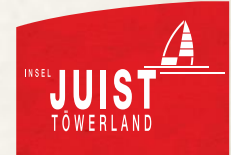

### **EINZELHANDEL: EXPERIENCES**

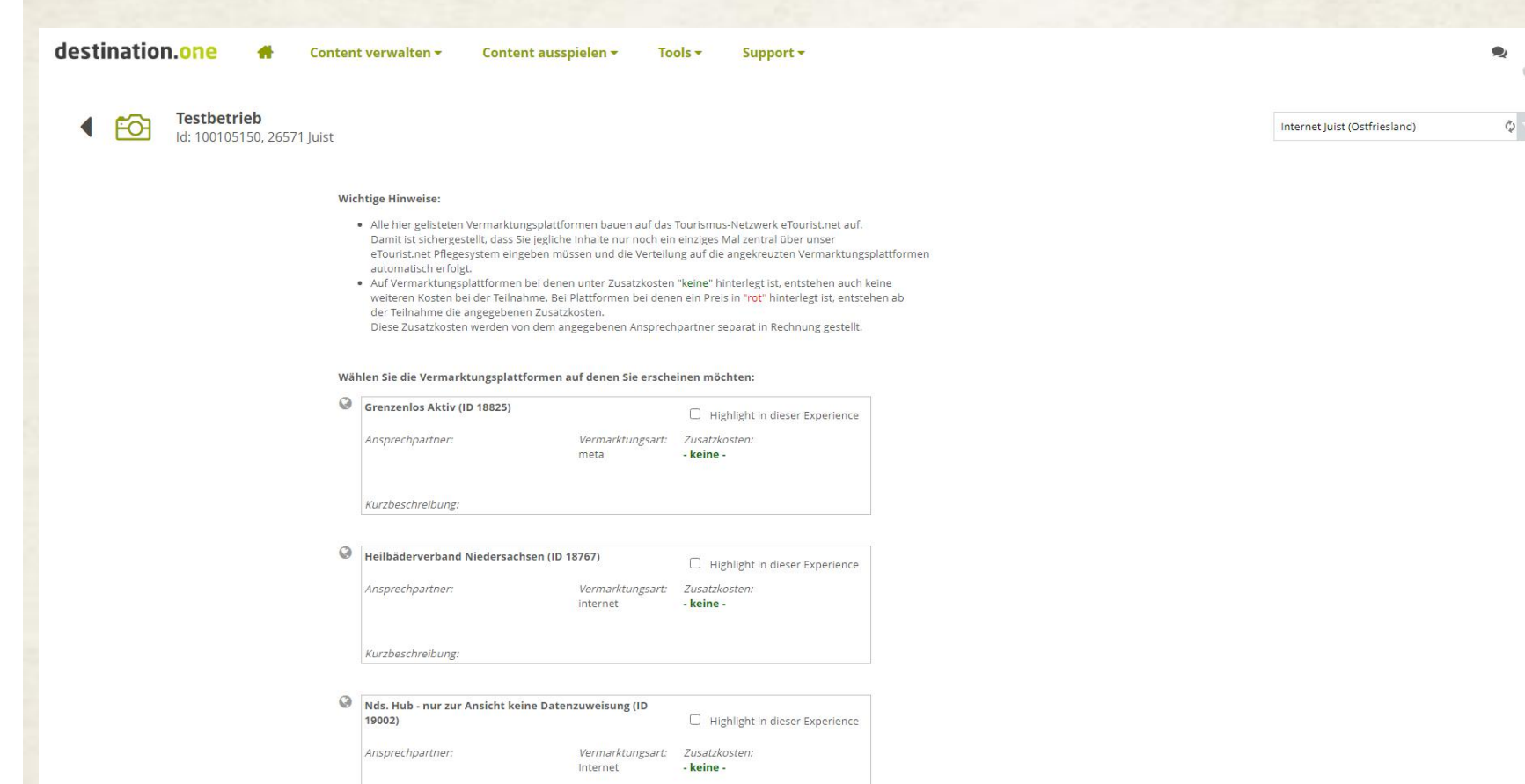

- Experience: Erlaubnis, den Eintrag an Kooperationspartner weiterzugeben
- Menü links: Experiencezuweisung

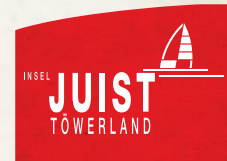

#### **EINZELHANDEL: EXPERIENCES**

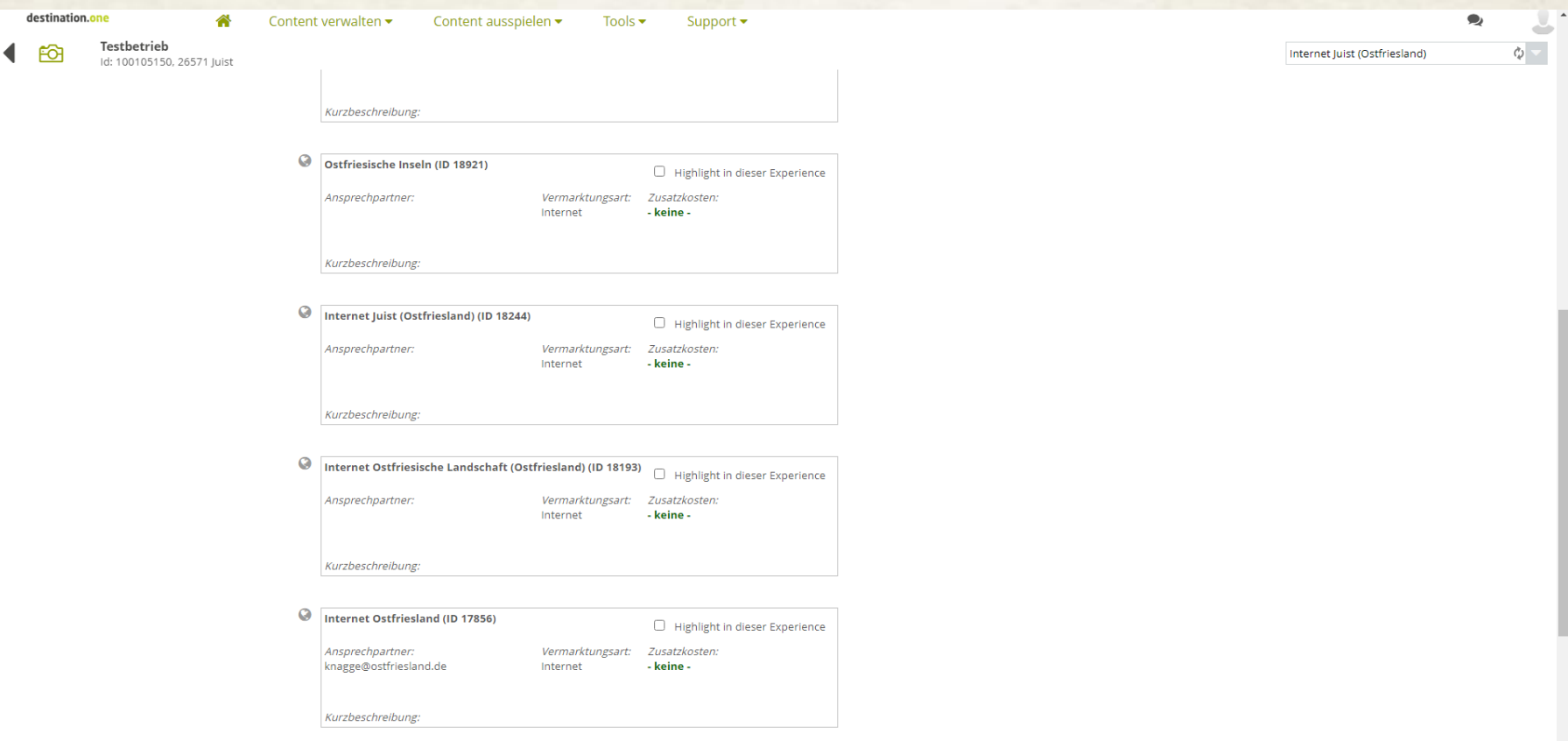

- Wichtigsten Experiences: Juist, Ostfriesland und Ostfriesische Inseln
- Graue Weltkugel: wird nicht ausgespielt

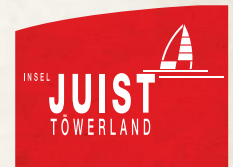

#### **EINZELHANDEL: EXPERIENCES**

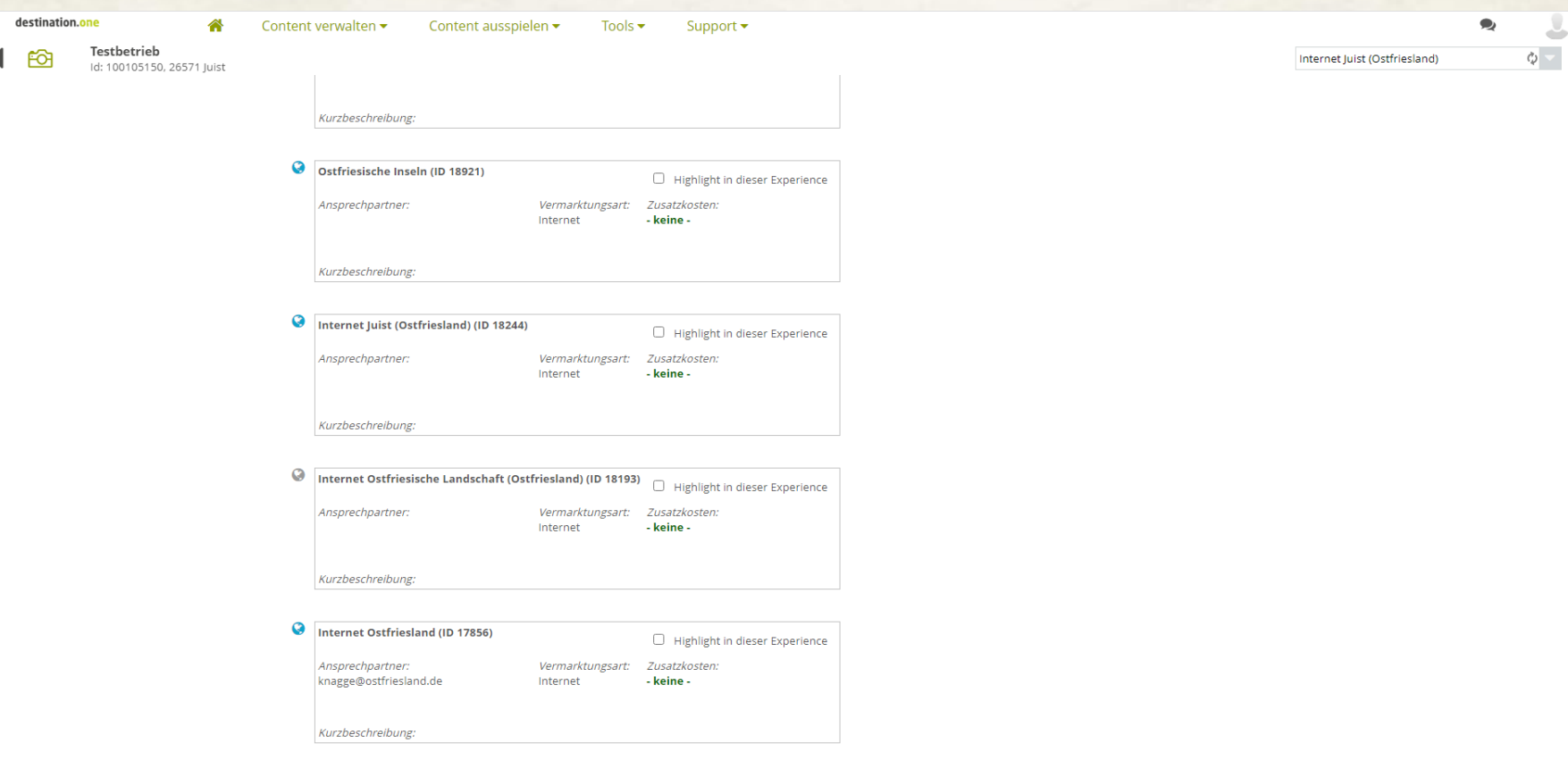

• Blaue Weltkugel: Der Eintrag wird ausgespielt

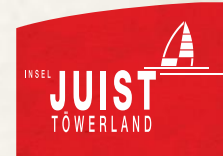

#### Fragen?

Julia Findeisen [onlinemarketing@juist.de](mailto:onlinemarketing@juist.de) Tel.: 04935 809 855

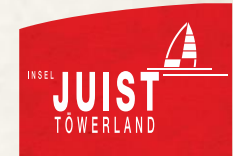

# **Vielen Dank für Ihre Aufmerksamkeit.**

## **Auf Wiedersehen!**

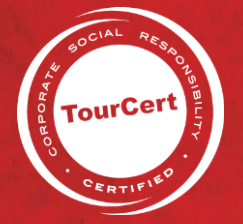

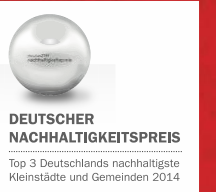

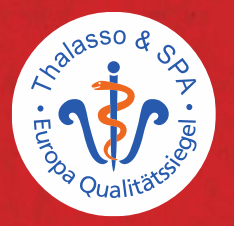

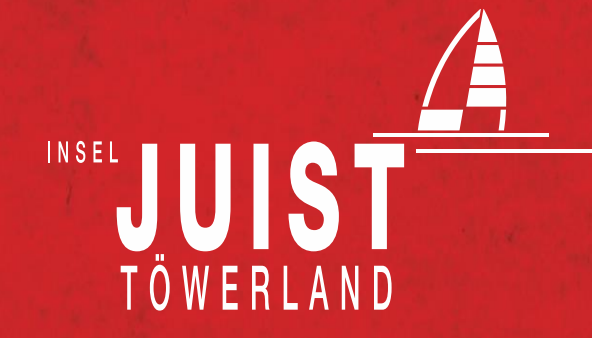